# Niezawodne zasady web designu

### PROJEKTOWANIE SPEKTAKULARNYCH **WITRYN INTERNETOWYCH**

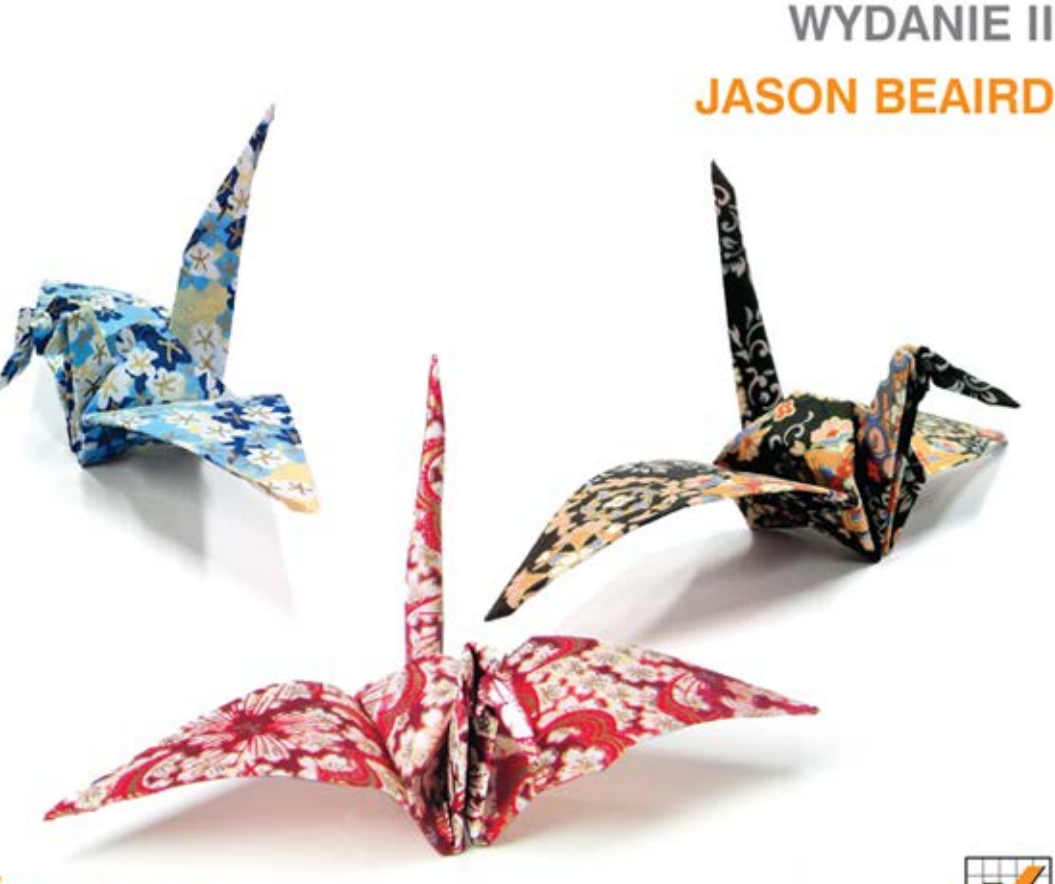

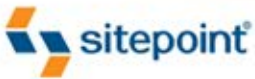

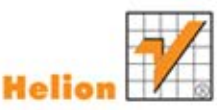

## OD KONCEPCJI DO SPRAWNEJ REALIZACJI!

Tytuł oryginału: The Principles of Beautiful Web Design by Jason Beaird

Tłumaczenie: Maciej Reszotnik

ISBN: 978-83-246-3590-0

© Helion S.A. 2012.

Authorized Polish translation of the English edition of The Principles of Beautiful Web Design, 2nd Edition ISBN 9780980576894 © 2010, SitePoint Pty. Ltd. This translation is published and sold by permission of O'Reilly Media, Inc., the owner of all rights to publish and sell the same.

All rights reserved. No part of this book may be reproduced or transmitted in any form or by any means, electronic or mechanical, including photocopying, recording or by any information storage retrieval system, without permission from the Publisher.

Wszelkie prawa zastrzeżone. Nieautoryzowane rozpowszechnianie całości lub fragmentu niniejszej publikacji w jakiejkolwiek postaci jest zabronione. Wykonywanie kopii metodą kserograficzną, fotograficzną, a także kopiowanie książki na nośniku filmowym, magnetycznym lub innym powoduje naruszenie praw autorskich niniejszej publikacji.

Wszystkie znaki występujące w tekście są zastrzeżonymi znakami firmowymi bądź towarowymi ich właścicieli.

Autor oraz Wydawnictwo HELION dołożyli wszelkich starań, by zawarte w tej książce informacje były kompletne i rzetelne. Nie biorą jednak żadnej odpowiedzialności ani za ich wykorzystanie, ani za związane z tym ewentualne naruszenie praw patentowych lub autorskich. Autor oraz Wydawnictwo HELION nie ponoszą również żadnej odpowiedzialności za ewentualne szkody wynikłe z wykorzystania informacji zawartych w książce.

Wydawnictwo HELION ul. Kościuszki 1c, 44-100 GLIWICE tel. 32 231 22 19, 32 230 98 63 e-mail: helion@helion.pl WWW: http://helion.pl (księgarnia internetowa, katalog książek)

Drogi Czytelniku! Jeżeli chcesz ocenić tę książkę, zajrzyj pod adres http://helion.pl/user/opinie/niezaw Możesz tam wpisać swoje uwagi, spostrzeżenia, recenzję.

Printed in Poland.

[• Kup książkę](http://helion.pl/page354U~rf/niezaw)

- 
- Oceń książkę • Oceń książkę

[• Księgarnia internetowa](http://helion.pl/page354U~r/4CAKF)<br>• Lubię to! » Nasza społeczność

• Lubię to! » Nasza społeczność

## Spis treści

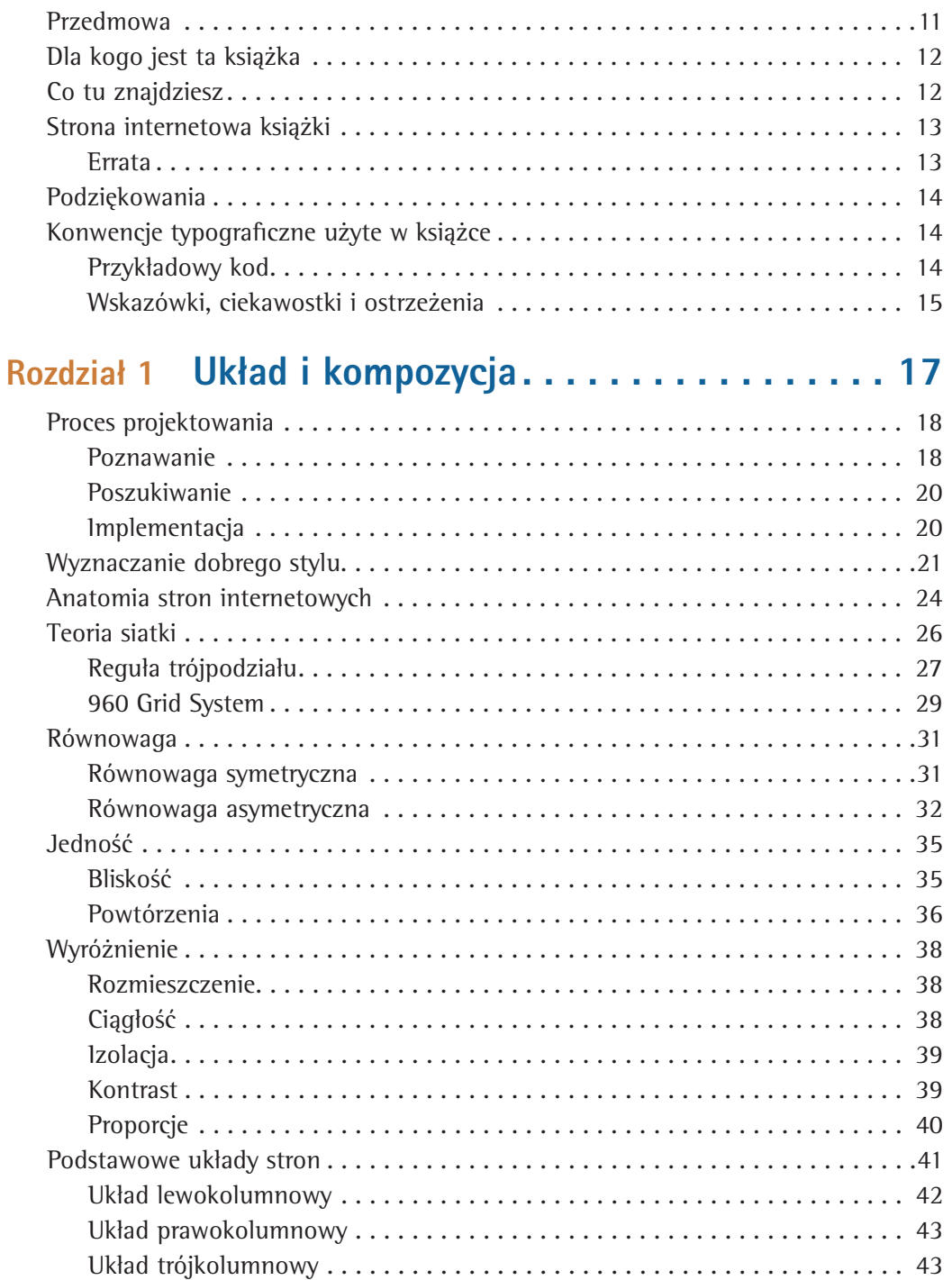

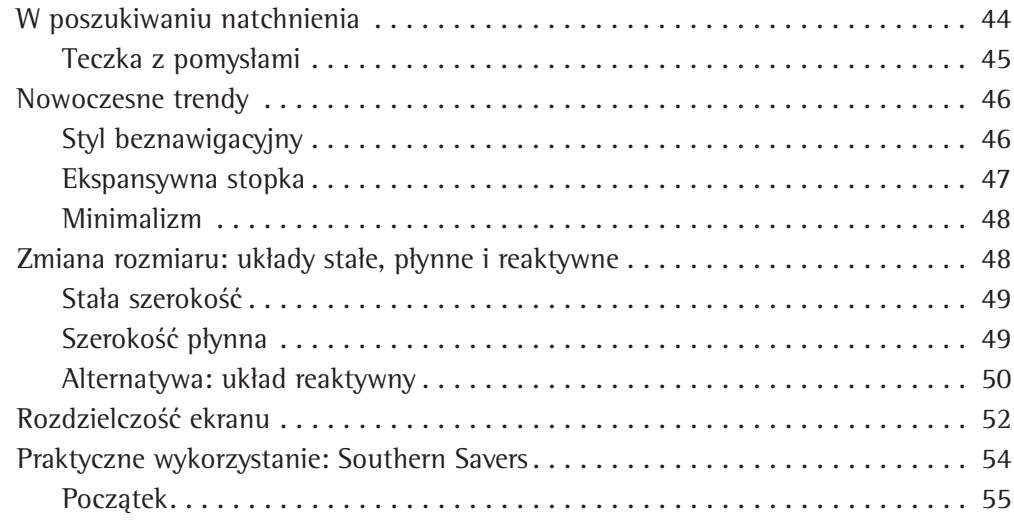

### Rozdział 2 Kolor . . . . . . . . . . . . . . . . . . . . . . . . . . . 59

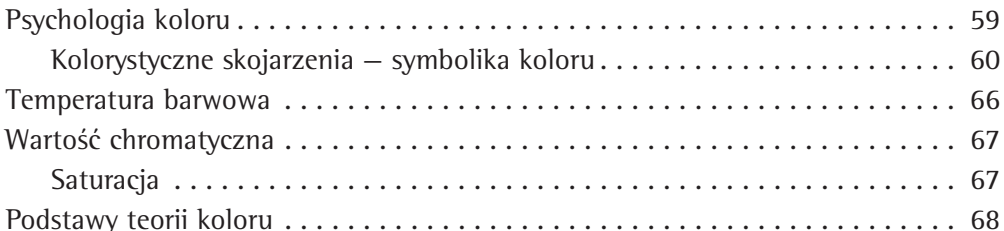

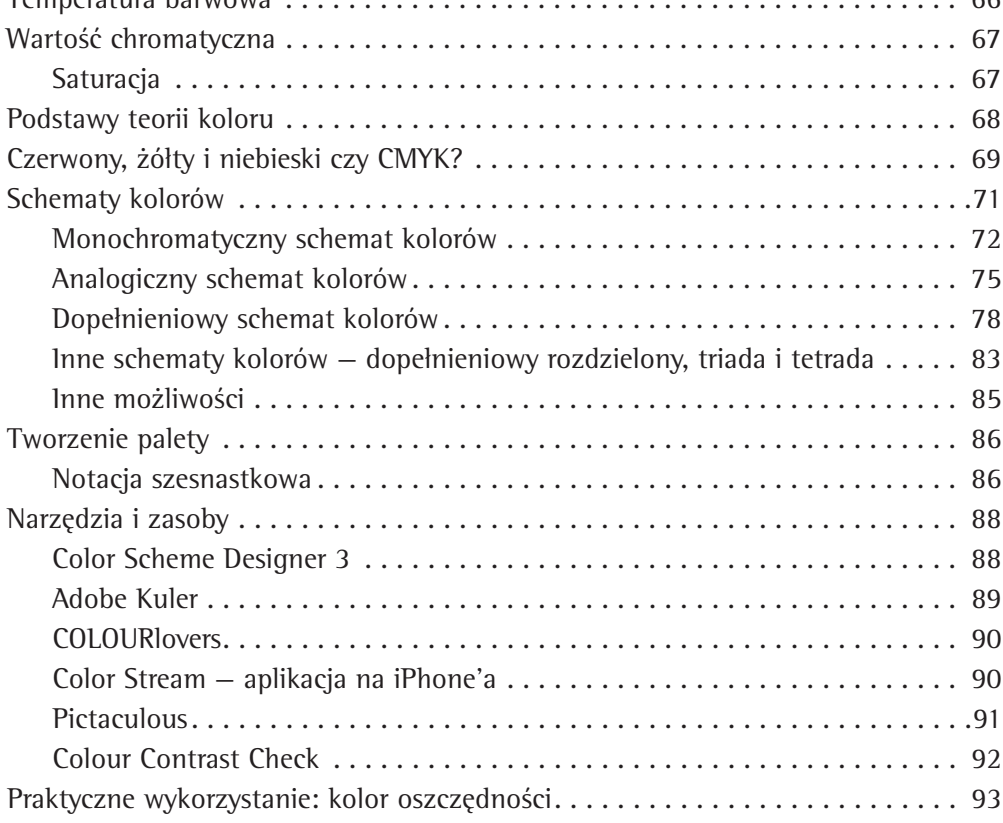

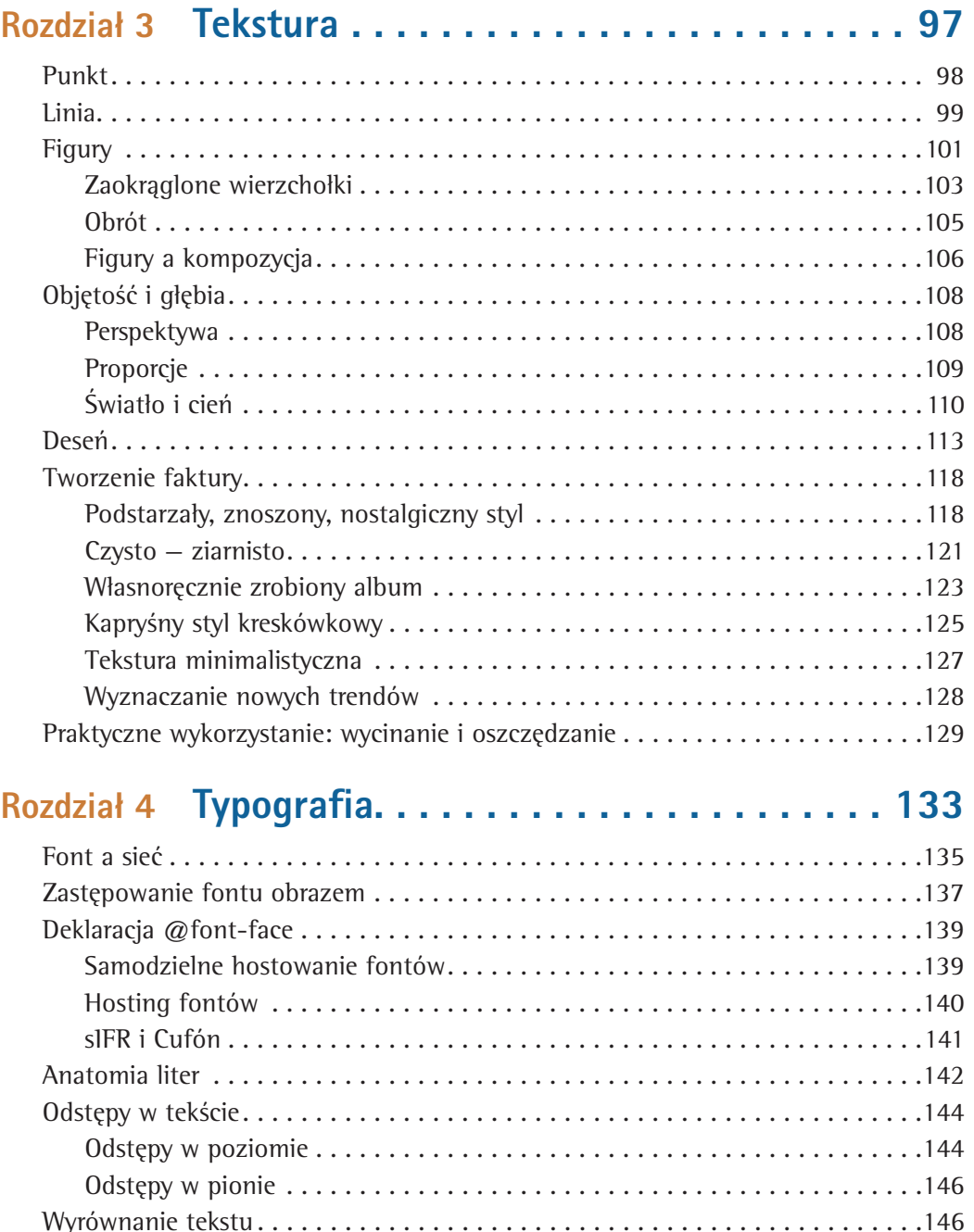

Kroje pisma — różnice . . . . . . . . . . . . . . . . . . . . . . . . . . . . . . . . . . . . . . . . . . . 148 Kroje szeryfowe . . . . . . . . . . . . . . . . . . . . . . . . . . . . . . . . . . . . . . . . . . . . 149 Kroje bezszeryfowe . . . . . . . . . . . . . . . . . . . . . . . . . . . . . . . . . . . . . . . . . . 151 Kroje odręczne . . . . . . . . . . . . . . . . . . . . . . . . . . . . . . . . . . . . . . . . . . . . . 153 Krój stały . . . . . . . . . . . . . . . . . . . . . . . . . . . . . . . . . . . . . . . . . . . . . . . . . 154

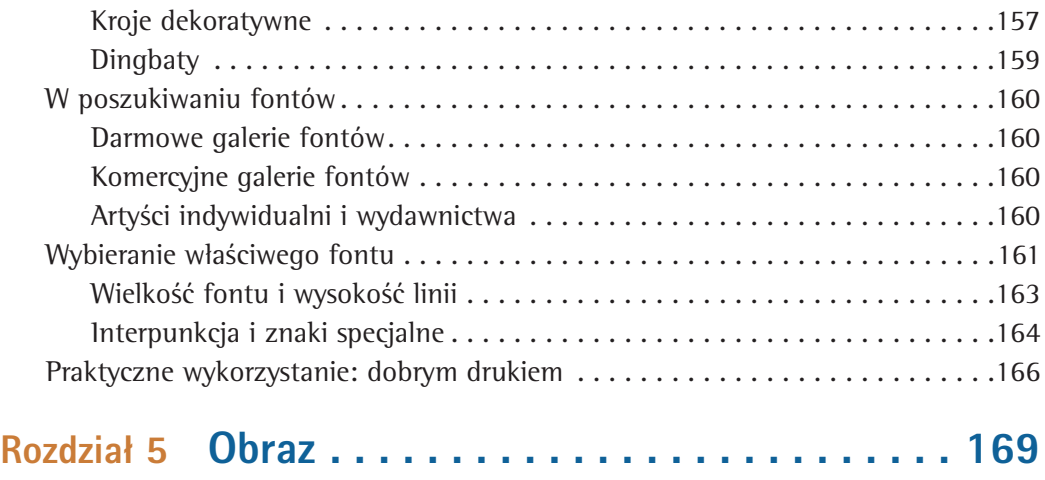

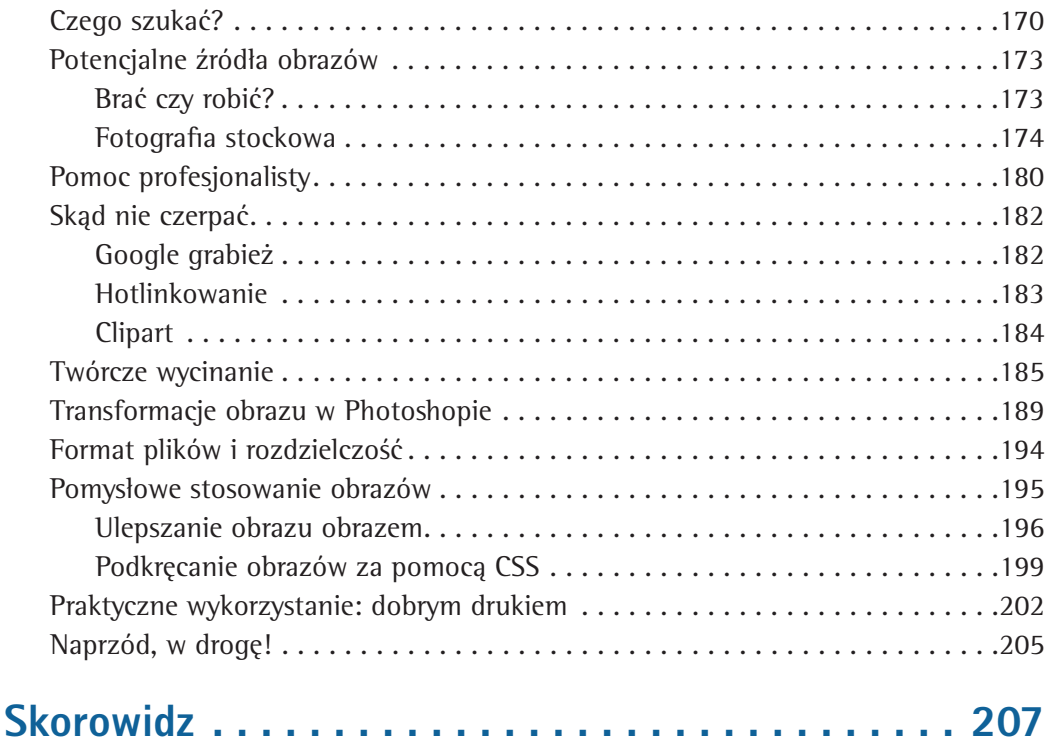

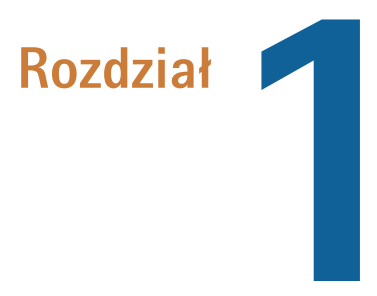

## Układ i kompozycja

Dla wielu web deweloperów, w tym dla mnie samego, najtrudniejszym etapem procesu projektowania witryny jest sam początek. Wyobraź sobie siebie siedzącego przy biurku jedynie z kubkiem kawy i wizytówką potencjalnego klienta, który potrzebuje prostej korporacyjnej strony internetowej. Zwykle wizytówka mówi wiele o charakterze przedsiębiorstwa i dlatego może ona stanowić wspaniałe źródło pomysłów.

Niestety, nie jest tak w przypadku wizytówki firmy Smith's Services, widocznej na rysunku 1.1. Tylko czerń i biel, suchy tekst zero charakteru. Ohyda! Kompletny brak wyrazu. No więc jak zacząć? Przede wszystkim potrzebujesz planu… i musisz koniecznie skontaktować się z panem Smithem. Jego uwagi, informacje o tym, co jego firma właściwie robi, oraz o treści, która powinna zostać zamieszczona na stronie — to wszystko pomoże Ci w zaprojektowaniu dobrego układu oraz kompozycji.

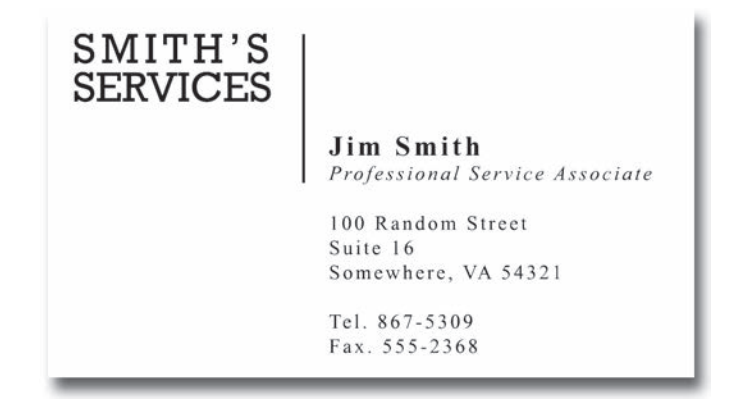

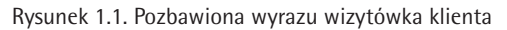

Każdy — niezależnie od poziomu talentu artystycznego — może stworzyć układ, który będzie dobrze wyglądał i wspaniale się prezentował. Tak naprawdę wszystkim, czego potrzeba, jest odrobina doświadczenia i wiedzy praktycznej o elementarnych zasadach tworzenia kompozycji. Zacznijmy więc od podstaw. Nim się spostrzeżesz, opanujesz to wszystko, co jest niezbędne do zbudowania witryny marzeń.

## Proces projektowania

Gdybyś miał zaprojektować most, z pewnością przyszłoby Ci do głowy wiele pytań. Czy ma on biec ponad rowem na podwórzu Twego domu, czy nad jeziorem Pontchartrain? Czy wolno Ci użyć betonu i stali, czy całość ma być skonstruowana z wykałaczek? Ja sam nigdy bym nie wziął wizytówki od przypadkowej osoby spotkanej w barze, która chce, żebym zbudował jej most Golden Gate, gdybym nie dowiedział się wcześniej, kim jest i w jakim celu go potrzebuje. Z drugiej strony, gdybym został wynajęty do wykonania rzeźby ogrodowej, czułbym się o wiele lepiej, mogąc stworzyć unikatowe, wiekopomne dzieło.

Proces projektowania witryny internetowej mieści się gdzieś pomiędzy budowaniem mostów i rzeźbiarstwem. Owszem, prawdą jest, że strona internetowa powinna być estetyczna i miła dla oka, ale to potrzeby klienta są najważniejsze. Potrzeby te mogą być wzniosłe i wyszukane lub proste, tak aby umożliwić po prostu publikację informacji. Jeśli jednak nie weźmiemy ich poważnie pod uwagę, całość projektu może się nam zawalić na głowę, miażdżąc przy tym naszą reputację. Techniczne aspekty tworzenia strony, jej hosting i utrzymanie są, z perspektywy samego projektu, mniej istotne. Jednakże proces kształtowania projektu graficznego jest zawsze ważny. Składa się on z trzech kluczowych etapów: poznawania, poszukiwania i implementacji.

### Projekt graficzny strony

Wykonanie próbnego projektu graficznego strony jest praktyką przejętą ze świata poligrafii. Projekt taki powstaje przed wysłaniem ostatecznej jego wersji do druku. Przekładając tę praktykę na projektowanie witryn WWW, projektem graficznym strony nazywamy układ stworzony, zanim zakodujemy go w języku HTML.

### Poznawanie

Część "poznawcza" w planowaniu wyglądu witryny polega na spotkaniu się z klientami, żeby dowiedzieć się, czym się zajmują. Może Ci się to wydać trochę mało związane z projektowaniem, lecz zdobywanie informacji o tym, kim są Twoi klienci i jak prowadzą swoją działalność, jest kluczowe dla stworzenia dzieła efektywnego i "szytego na miarę".

Przed umówieniem się na pierwsze spotkanie ze swoimi klientami warto najpierw dowiedzieć się o nich jak najwięcej. Jeżeli poprosili Cię o stworzenie strony, najprawdopodobniej nie mieli jej wcześniej. Mimo to sprawdź, czy nie znajdziesz ich gdzieś w sieci. Jeśli nie jesteś w stanie odnaleźć żadnych informacji o nich samych, postaraj się zapoznać z dziedziną przemysłu lub usług, z którą są związani. Jeśli tylko jest to możliwe, powinieneś spotkać się z klientem osobiście. Czasem odległość między Tobą a siedzibą zainteresowanej firmy może zmusić Cię do odbycia rozmowy przez telefon; jednak jeżeli klient jest w mieście, zaplanuj spotkanie z nim twarzą w twarz.

Pamiętaj, że w spotkaniu tym mniej chodzi o zaimponowanie klientowi i sprzedanie swoich usług, a bardziej o nawiązanie z nim kontaktu i ustalenie, czego pragnie. Postaraj się raczej słuchać, niż mówić. Przynieś ze sobą notatnik, aby móc zapisać najważniejsze informacje. Jeśli weźmiesz na spotkanie laptop lub tablet, żeby pomówić o przykładach stron, postaraj się nie używać go zbyt długo. Ekrany komputerów łatwo przyciągają wzrok. Z tego powodu, jeżeli klient nie będzie cały czas patrzył na wyświetlacz, będziesz to robił Ty — w trakcie robienia notatek. Jeżeli już koniecznie musisz przynieść ze sobą jakieś urządzenie, niech będzie to telefon z oprogramowaniem do nagrywania, którego możesz użyć do zarejestrowania Waszej rozmowy — za przyzwoleniem klienta oczywiście. Z moich doświadczeń wynika jednak, że najlepiej jest używać zwykłego notatnika, który nie rozprasza uwagi często nie tak dobrze obeznanego z nowymi technologiami klienta.

### Z klientem nie musisz się spotykać w biurze

Nawet gdy pracowałem w dużej firmie, w biurze, spora część moich najbardziej produktywnych spotkań z klientami odbywała się w kawiarni lub przy wspólnym lunchu. Możliwość zasugerowania takiego spotkania zależy od klienta. Jeżeli Wasze relacje mają bardzo formalny charakter, lepiej tego nie proponować. Jednak w wielu przypadkach spotkanie w kawiarni to wspaniały sposób na nadanie stosunkom bardziej osobistego wymiaru.

Oto kilka pytań, które często zadaję klientom, nawet jeśli udało mi się poznać odpowiedzi na nie dzięki poszukiwaniom w internecie.

- Czym zajmuje się państwa firma?
- $\blacksquare$  Jaką rolę pani/pan pełni w przedsiębiorstwie?<sup>2</sup>
- Czy państwa przedsiębiorstwo posiada własne logo lub markę? Jaki cel chcą państwo osiągnąć dzięki stworzonej witrynie?
- Jaki typ informacji chcą państwo zamieścić na witrynie?
- Do kogo kierowane są państwa usługi, a co za tym idzie, strona? Czy przyszli użytkownicy należą do jednej grupy pod względem wieku, płci bądź miejsca zamieszkania?
- Kim są państwa konkurenci i czy posiadają własne witryny?
- Czy mogą państwo podać przykłady witryn, które się państwu podobają lub nie?
- W jakim terminie chcieliby państwo ujrzeć skończony projekt i jaki budżet mogą państwo przeznaczyć na stworzenie witryny?

Jeśli celem projektu jest przebudowa istniejącej witryny, zadaję następujące pytania:

- Czego poszukują goście państwa witryny, gdy na nią wchodzą?
- Na czym polega problem z obecnym projektem państwa strony?
- Co chcieliby państwo uzyskać w wyniku pełnego przebudowania witryny?
- Czy chcieliby państwo zachować jakieś elementy obecnej witryny?
- Jak się państwu wydaje, w jaki sposób zareagują użytkownicy witryny na zmianę jej wyglądu?

2 Pytanie to jest szczególnie ważne, jeśli osoba ta będzie jedyną, z którą będziemy mieli kontakt.

Czasami rozpoczynam rozmowę z większą liczbą pytań niż te wypunktowane tutaj. Użyj wyobraźni i wymyśl kilka pomysłowych pytań, które pozwolą Ci lepiej zrozumieć zasady funkcjonowania zainteresowanej instytucji. Jeżeli jesteś programistą, unikaj technicznego żargonu. Jeśli jesteś projektantem, nie rozmawiaj o szczegółach projektu. Jasne, mogą one być tym, co jest dla Ciebie najważniejsze, ale pojęcia takie, jak "znaczniki semantyczne", "układ pływający i stały" czy "schematy kolorów" będą raczej niewiele mówiły większości Twoich klientów. Co gorsza, taki rodzaj rozmowy może zaowocować błędnymi decyzjami, podjętymi jeszcze zanim będziesz miał okazję przystąpić do właściwej fazy projektowania.

### Poszukiwanie

Kolejnym etapem procesu projektowania jest zebranie wszystkich informacji pozyskanych od klienta w swoim laboratorium, żeby móc je przeanalizować i poeksperymentować z nimi. Musisz zrozumieć znaczenie każdej informacji, produktu i usługi, którą Twoi klienci oferują, i pomyśleć, jak można je zaaranżować. Postaw się na miejscu gościa witryny i zadaj sobie pytanie: "Po co tu przyszedłem?". Jeśli przybyłeś tu, żeby nabyć przedmiot, co musisz wiedzieć, zanim go kupisz? Jeśli interesuje Cię dana usługa, gdzie mógłbyś znaleźć pełną dostępną ofertę i informacje o tym, jaki poziom usług byłby dla Ciebie odpowiedni? Jaki tytuł byłby najlepszy dla strony *x* i ile kroków trzeba przejść, by przenieść się z niej na stronę *y*?

W świecie web designerów jest to wstęp do procesu projektowania **architektury informacji**. Architekt informacji to profesja sama w sobie — z jego usług korzystają potężne serwisy i aplikacje sieciowe. Podstawowe założenia architektury informacji mogą jednak nadać solidne fundamenty nawet najmniejszej witrynie internetowej. W fazie "poszukiwawczej" projektowania najlepiej jest skupić się na zorganizowaniu zawartości strony w strukturę, do której można będzie dodawać kolejne elementy.

Kawałek papieru (lub tablica, jeśli masz ją pod ręką) oraz gruby notesik karteczek samoprzylepnych to dwa najważniejsze narzędzia na tym etapie. Stwórz listę wszystkich części witryny i zacznij je układać w grupy i podgrupy. Z pewnością będziesz je kilkakrotnie przestawiał — i w tym celu przydadzą się karteczki samoprzylepne. Jeśli wykonasz notatkę dla każdej z sekcji, podsekcji i strony witryny, z łatwością będziesz mógł je ułożyć na ścianie w kolejności takiej, jak na jej pasku nawigacji. Lepiej nie przytłaczać użytkowników zbyt wielkim wyborem opcji, ale też nie należy ukrywać informacji w witrynie zbyt głęboko — to znaczy kilka kliknięć za daleko od strony głównej. Nie ma żadnego uniwersalnego przepisu na optymalne rozwiązanie — po prostu postaraj się umożliwić jak najbardziej intuicyjny dostęp do informacji.

### **Implementacja**

Teraz, gdy już przeszedłeś etap organizowania informacji na stronie, czas zacząć fazę implementacji poprzez stworzenie układu witryny. Niezależnie od specyfiki realizowanego projektu staraj się nie myśleć o parametrach technicznych związanych z budowaniem stron — przynajmniej na razie. W tej chwili nie jest ważne, czy witryna zostanie napisana zwykłym kodem HTML, będzie szablonem dla systemu zarządzania treścią, czy aplikacją Ruby on Rails. W tej chwili masz do zaprojektowania interfejs użytkownika i jedynie kartkę papieru do pomocy. "Jak to kartkę papieru?". Tak jest, kartkę papieru. Co? Myślałeś, że tak łatwo pozwolę Ci wrócić do Twojego ukochanego komputera? Mowy nie ma! Jest ku temu powód: łatwo można stracić z oczu cały projekt, jeśli zaczniesz myśleć o układzie strony, siedząc przed komputerem. Zaczynając od zwykłej kartki papieru, możesz

zignorować ograniczenia techniczne przeglądarek, CSS itp. i skupić się na tym, jak chcesz, żeby wyglądał produkt finalny. Może Ci się wydawać, że dobry projektant stron powinien nosić ze sobą ozdobny szkicownik w twardej oprawie, w którym bazgrze drogimi markerami i pędzlami, tworząc układy stron godne Leonarda da Vinci. Ja sam wolę używać notesu za 3 złote, w którym mażę dowolnym działającym jeszcze pisakiem, jaki znajdę na swoim biurku.

Zwykle zaczynam pracę od naszkicowania kilku układów stron. Gdy już je mam, wybieram spośród nich jeden, uruchamiam Photoshopa i używam narzędzia *Prostokąt*, aby wyznaczyć obszary, które odpowiadają elementom naszkicowanym na papierze. Gdy już określę rozmieszczenie komponentów układu, eksperymentuję z kolorami tła i pierwszego planu tak długo, aż otrzymam porządny schemat kolorów. Następnie bawię się dalej guziczkami i suwakami w Photoshopie, by w końcu, w czarodziejski sposób, uzyskać projekt układu, który mógłbym pokazać klientowi.

Proste, prawda? No dobra, może pominąłem kilka kroków w tym króciutkim opisie. Ale tak szczerze, ludzie, którzy pytają się mnie, jak to robię, zwykle dostają ode mnie takie właśnie wyjaśnienie. W rzeczywistości moje doświadczenie oraz lata studiowania projektowania i sztuki sprawiają, że z łatwością wydobywam całą nabytą wiedzę ze swojej podświadomości, co ułatwia mi proces projektowania.

Z nauką projektowania stron jest jak z nauką programowania. Są ludzie, którzy mają ku temu odrobinę więcej wrodzonego zacięcia, ale każdy może je opanować. Tak jak widać różnice pomiędzy "ładnym" a "brzydkim" kodem, tak można rozróżnić dobry i zły projekt witryny. Zrozumienie zasad i konwencji związanych z projektowaniem artystycznym pomoże Ci pojąć różnice pomiędzy projektem dobrym, złym i okropnym, pozwalając na wypracowanie własnego stylu projektowania.

## Wyznaczanie dobrego stylu

Istnieją dwa główne aspekty, według których ludzie określają, czy konkretny projekt witryny jest dobry, czy nie. Pierwszym z nich jest kwestia użyteczności, która skupia się na efektywnej prezentacji informacji i funkcjonalności witryny. Drugim jest estetyka, która odnosi się do wartości artystycznej i efektu wizualnego kompozycji. Niektórym projektantom zdarza się tak koncentrować na estetyce i grafice, że zapominają o użytkowniku, podczas gdy inni guru są zbyt zaabsorbowani testowaniem łatwości obsługi serwisu przez użytkowników, przez co ignorują ich potrzeby estetyczne. Aby dotrzeć do gości witryny i sprawić, żeby chętnie na nią wracali, sprawą absolutnie zasadniczą jest zmaksymalizowanie obu tych czynników.

Musisz pamiętać o jednej prostej rzeczy: w projekcie strony najważniejsza jest komunikacja. Jeśli stworzysz stronę, która będzie działać poprawnie i wyśmienicie prezentować informacje, ale wyglądać przy tym okropnie lub nie pasować do marki klienta, nikt nie będzie chciał jej używać. Podobnie będzie, jeśli stworzysz piękną witrynę, z której trudno jest korzystać — jej użytkownicy zaczną Cię opuszczać. Tak naprawdę estetyka i funkcjonalność gotowej witryny powinny tworzyć jedność, tak żeby:

#### *Użytkownicy byli zadowoleni z wyglądu kompozycji, ale wracali na stronę po jej zawartość.*

Jedną z najistotniejszych rzeczy, spędzającą sen z powiek specjalistom od funkcjonalności witryn, jest czas, jakiego potrzebuje użytkownik na znalezienie poszukiwanej informacji na stronie — niezależnie od tego, czy jest nią treść, link do innej sekcji, czy pole formularza.

Układ strony nie powinien stanowić przeszkody — powinien działać jak przekaźnik między użytkownikiem a informacją.

Witryna Web Designer Wall3 , stworzona przez Nicka La (rysunek 1.2), jest doskonałym przykładem projektu jednocześnie pięknego i przystępnego. Bogate, kolorowe ilustracje opływają strukturę strony, która sama jest przyozdobiona nawigacją i innymi elementami, przypominającymi wycinki ze szkicownika. Obecność tak wielu, zdawałoby się, ręcznie robionych, organicznych grafik tworzy kontrast i przyciąga Twój wzrok ku treści, nie wpływając przy tym na jej czytelność i sposób zorganizowania.

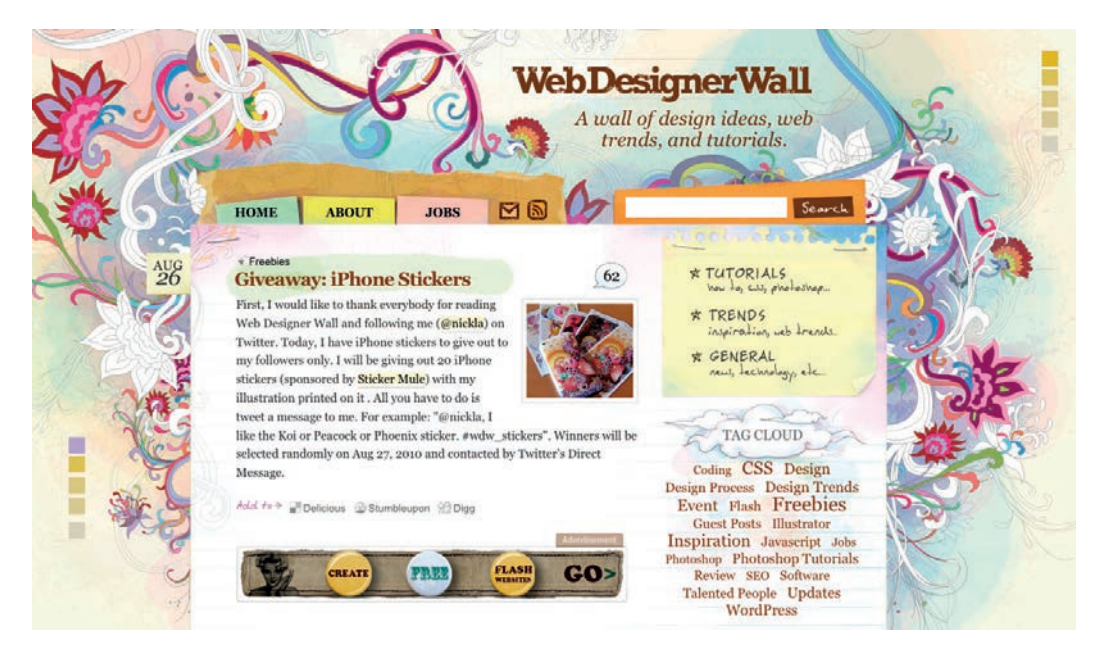

Rysunek 1.2. Witryna Web Designer Wall

### *Użytkownicy mogli łatwo poruszać się po witrynie dzięki intuicyjnej nawigacji.*

O samym umiejscowieniu menu do nawigacji po stronie opowiem Ci więcej później. Teraz zapamiętaj jednak, że główny pasek nawigacji musi wyróżniać się w witrynie, a każdy link powinien mieć jak najbardziej adekwatną nazwę. Struktura nawigacji, która nie tylko zmienia wygląd po najechaniu na jej fragment myszką, ale też wskazuje aktualnie wyświetlaną stronę lub sekcję (tak jak menu na rysunku 1.3), pomaga użytkownikom zorientować się, gdzie się znajdują i dokąd mają dalej podążać.

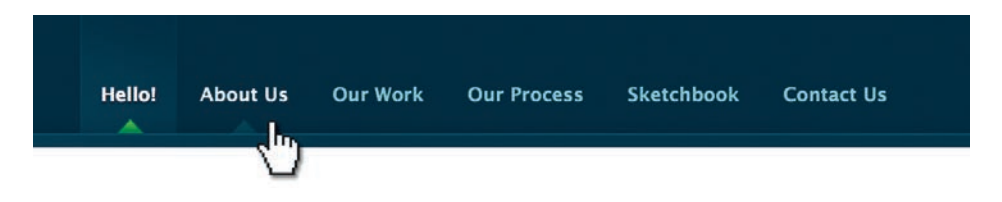

Rysunek 1.3. Menu nawigacji witryny nclud.com należącej do firmy webdesignerskiej z Waszyngtonu

<sup>3</sup>*http://www.webdesignerwall.com/* Kup książkę **Pole**ć książkę Poleć książkę Poleć książkę Poleć książkę Poleć książkę

Drugorzędna nawigacja, pola wyszukiwania i linki prowadzące do innych witryn nie powinny dominować na stronie. Jeśli zadbamy o to, żeby elementy te były łatwe do odnalezienia, lecz oddzielimy je wizualnie od treści, pozwolimy użytkownikom skoncentrować się na informacji — mimo to jednak będą oni wiedzieć, gdzie znaleźć inne treści witryny.

### *Użytkownicy identyfi kowali stronę jako należącą do konkretnej witryny.*

Nawet jeśli różnica pomiędzy układem strony głównej a resztą witryny będzie dramatyczna, spójny motyw lub styl powinien łączyć wszystkie jej sekcje, żeby podtrzymać "tożsamość" projektu.

Zwróć uwagę na trzy zdjęcia witryny Moore School of Business<sup>4</sup> na rysunku 1.4. Mimo że bloki z zawartością stron prezentują się na każdym z tych zdjęć inaczej, każda strona posiada kilka wspólnych elementów wskazujących na jej przynależność do tego samego serwisu. Jedność między nimi została zachowana w dużej mierze dzięki powtórzeniu logo i bloków nawigacji. Również konsekwentne użycie ograniczonej palety barw (czerń, szarość, żółć i czerwień) łączy te strony ze sobą.

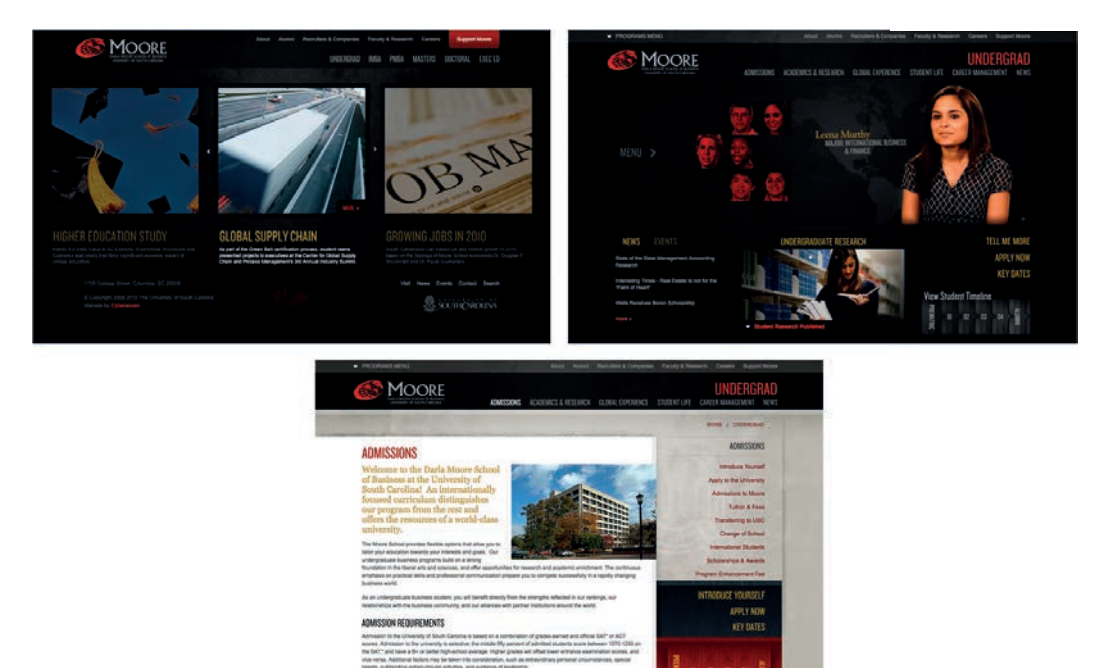

Rysunek 1.4. Strony witryny Moore School of Business

### Anatomia stron internetowych

Nawet z punktu widzenia nie-projektanta zdefiniowanie projektu, który spełniłby wszystkie wymienione przeze mnie wyżej kryteria, powinno być proste. Przypomina to tworzenie frazy z magnetycznych plakietek na drzwiach lodówki. Mimo że istnieją miliony sposobów ułożenia wyrazów w wypowiedź, tylko kilka z nich będzie miało jakikolwiek sens. Magnetyczne słowa są jak komponenty czy też bloki strony internetowej. Chociaż liczba potrzebnych komponentów zależy od wielkości i tematyki witryny, większość z nich składa się z bloków widocznych na rysunku 1.5.

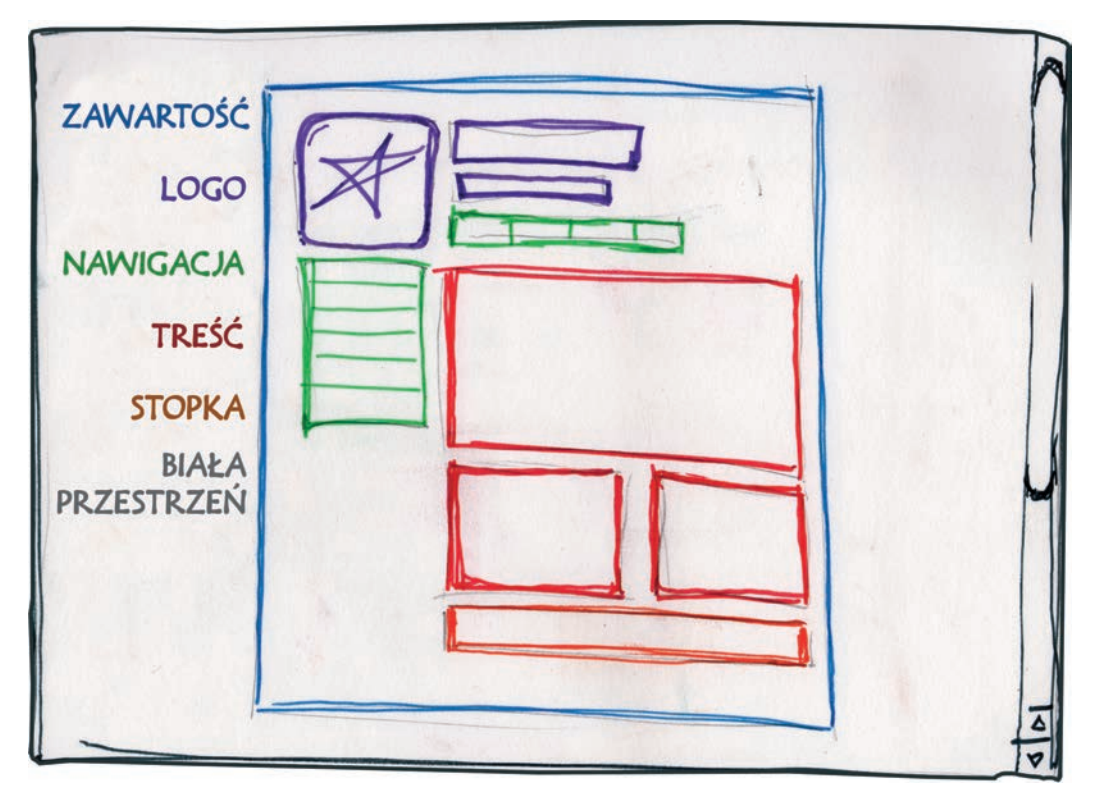

Rysunek 1.5. Anatomia witryny

Przeanalizujmy te komponenty po kolei:

#### *Blok z zawartością*

Każda strona internetowa ma blok zawartości. Może on mieć formę znacznika body, a w nim znaczniki div zawierające każdy element witryny. Bez takiego podziału nie mielibyśmy jak rozdzielić różnych treści strony. Rozciągałyby się one tylko w dół okna przeglądarki, wiersz po wierszu, hen, daleko w bezkresną przestrzeń. Szerokość bloku zawartości może być płynna, co oznacza, że może się on rozszerzać, wypełniając szerokość okna przeglądarki; albo stała — co sprawia, że będzie zawsze taka sama, niezależnie od wielkości okna.

#### *Logo*

Gdy web designerzy mówią o "tożsamości", na ogół chodzi im o logo i kolory występujące w różnych formach komunikacji marketingowej danego przedsiębiorstwa, takich jak wizytówki, papier firmowy, broszury itp.<sup>5</sup>. Komponent "tożsamościowy" powinien znajdować się u góry strony i zawierać logo firmy lub jej nazwę. Zadaniem tego komponentu jest zwiększenie rozpoznawalności marki i przypomnienie użytkownikom, że strona, którą oglądają, jest częścią większej witryny.

#### *Nawigacja*

Kluczowe jest, aby system nawigacji witryny był łatwy do odnalezienia i prosty w użyciu. Większość użytkowników spodziewa się zobaczyć blok nawigacji u góry strony. Niezależnie od tego, czy chcesz użyć podłużnego paska menu, czy menu ciągnącego się wzdłuż zawartości w dół strony, komponent nawigacyjny powinien znajdować się tak blisko szczytu strony, jak to tylko możliwe. Wszystkie główne elementy nawigacji powinny znaleźć się powyżej "zgięcia strony".

### Zgięcie strony

**Zgięcie strony** jest, jak mówi wielu web designerów, miejscem odgradzającym zawartość strony widoczną od razu po załadowaniu od reszty treści, do której można dotrzeć, przewijając okno przeglądarki w dół. Gdy patrzysz na pierwszą stronę zgiętej gazety, większość nagłówków najważniejszych wiadomości pojawia się w jej górnej części, tak że najważniejsze wieści możesz spostrzec od razu. Dokładne położenie zgięcia strony internetowej zależy od rozmiaru przeglądarki i ustawień rozdzielczości ekranu. Dla rozdzielczości 1024×768 pikseli, gdy weźmiemy pod uwagę przestrzeń zajmowaną przez interfejs przeglądarki, jej przyciski, karty i pasek URL, zgięcie znajduje się w odległości zaledwie 500 pikseli od szczytu strony.

### *Treść*

Treść winna królować. Typowy internauta po wejściu na stronę opuszcza ją w ciągu kilku sekund. Jeśli nie będzie on w stanie odnaleźć interesujących go treści, bez wątpienia zamknie okno lub odwiedzi inną witrynę. Ważne jest więc, aby komponent zawierający treść znajdował się w punkcie ogniskującym całego projektu, tak żeby gość mógł szybko przejrzeć stronę w poszukiwaniu informacji, której potrzebuje.

#### *Stopka*

Znajdująca się u dołu strony stopka zawiera zwykle informacje o prawach autorskich, dane kontaktowe, zasady użytkowania i linki do głównych sekcji witryny. Poprzez odseparowanie końca bloku treści od dolnej części okna przeglądarki stopka powinna jasno wskazywać użytkownikom, że znajdują się u dołu strony.

<sup>&</sup>lt;sup>5</sup> Wiele osób używa terminów "tożsamość" i "marka" zamiennie. Marka jest szerszym pojęciem, związanym z procesem tworzenia świadomości istnienia firmy, produktów i usług u kupujących. Na proces tworzenia marki składa się reklamowanie, analiza rynku, odzew klientów i wiele innych czynników. "Tożsamość" jest tylko jednym z czynników tworzących markę, który skupia się na jej wizualnej prezentacji.

#### *Biała przestrzeń*

W projektowaniu graficznym termin "biała przestrzeń" (lub "wolna przestrzeń" albo "przestrzeń negatywna") odnosi się do obszaru strony pozbawionego druku bądź ilustracji. Co prawda wielu początkujących web designerów (i klientów) odczuwa niepohamowaną potrzebę zapełnienia każdego centymetra strony internetowej fotografiami, tekstem, tabelami i danymi, jednak wolna przestrzeń na stronie jest równie ważna jak jej treść. Bez ostrożnego rozplanowania białej przestrzeni projekt będzie wyglądał na bardzo "zatłoczony". Wolne miejsce pozwala całości kompozycji "oddychać", prowadząc wzrok użytkownika wokół strony oraz pomagając stworzyć równowagę i jedność — tym dwóm ideom przyjrzymy się bliżej w dalszej części tego rozdziału.

Zatem mamy za sobą spotkanie z panem Smithem, naszym hipotetycznym klientem. Było ono bardzo owocne. Wyjaśniono nam bardzo dokładnie, czym zajmuje się jego firma i co chciałby osiągnąć dzięki swojej nowej witrynie. Choć nie mamy na tę chwilę żadnej treści, możemy wykorzystać naszą wiedzę o standardowych komponentach strony do rozpoczęcia prac nad układem. Istnieje co prawda wiele rodzajów bloków tworzonych na potrzeby bardzo specyficznych projektów, ale nasza anatomia stron internetowych adekwatnie scharakteryzowała te najważniejsze, najczęściej używane spośród nich.

Teraz, gdy mamy już wszystkie potrzebne informacje, pojawia się pytanie: "Jak stworzyć podstawowy układ dla Smith's Services?". Nadszedł czas, by zapoznać się z teorią siatki.

## Teoria siatki

Gdy większość ludzi myśli o siatkach w kontekście projektowania, nasuwają się im skojarzenia z inżynierią lub architekturą. Jednak siatka jest podstawowym narzędziem również w projektowaniu graficznym, a jej wykorzystanie w projektowaniu stron zyskało znacznie na popularności w ciągu ostatnich kilku lat.

Używanie siatki nie oznacza jedynie tworzenia kwadratowych elementów, a następnie ich wyrównywania — ważną rolę odgrywają tu też proporcje. W tym miejscu w wyrażeniu "teoria siatki" znaczenia nabiera właśnie słowo "teoria". Wielu historyków sztuki tytułuje duńskiego malarza Pieta Mondriana ojcem projektu graficznego, doceniając go za wyrafinowane wykorzystanie siatek. Jednak klasyczna teoria siatek wpływała na kształt wysiłków artystycznych na przestrzeni tysięcy lat. Idea dzielenia kompozycji na poszczególne elementy sięga matematycznych koncepcji Pitagorasa i jego naśladowców, którzy definiowali liczby jako proporcje, a nie jednostki.

Pitagorejczycy badali matematyczny wzorzec, który pojawiał się w przyrodzie tak często, że wierzyli w jego boskie pochodzenie. Wzorzec ten nazwali "złotym podziałem" (znane są również nazwy: "podział harmoniczny", "złota proporcja" lub "boska proporcja"). Jego ideę obrazuje rysunek 1.6.

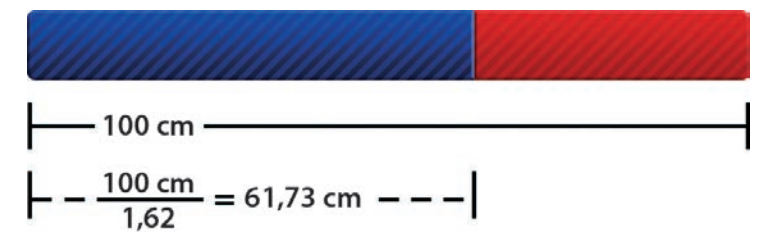

Rysunek 1.6. Złoty podział

Dowolną linię można przeciąć na dwie części poprzez podzielenie jej długości przez 1,62. Ta czarodziejska liczba ma tak naprawdę postać 1,6180339…, jest więc liczbą niewymierną, którą zwykle zapisujemy przy użyciu znaku  $\Phi$  (wymawianego jako  $\pi$ <sup>n</sup>). Wyjaśnienie wszystkich obliczeń, dzięki którym ta wartość powstaje, byłoby zbyt czasochłonne i wiedza ta raczej nie pomogłaby Ci stać się lepszym web designerem, więc oszczędzę Ci szczegółów. Poza tym musiałbym wpierw odkurzyć swoją wiedzę matematyczną.

Do czego w takim razie używa się tej proporcji? Ogólnie rzecz ujmując, kompozycje podzielone przez linie zbliżone do złotej proporcji uważa się za o wiele milsze dla oka. Artyści epoki odrodzenia korzystali z boskiej proporcji w projektowaniu obrazów, rzeźb i budynków. Współcześni projektanci często używają tego podziału do tworzenia układów stron, plakatów, broszur itd. Zamiast polegać na intuicji artystycznej, możemy liczyć na boskie proporcje wyznaczające logiczny sposób tworzenia interesujących kompozycji.

Słonecznik na rysunku 1.7 jest przykładem zachowania złotych proporcji w przyrodzie. Stosunek średnicy całego kwiatu łącznie z płatkami do średnicy środka słonecznika wynosi dokładnie Φ.

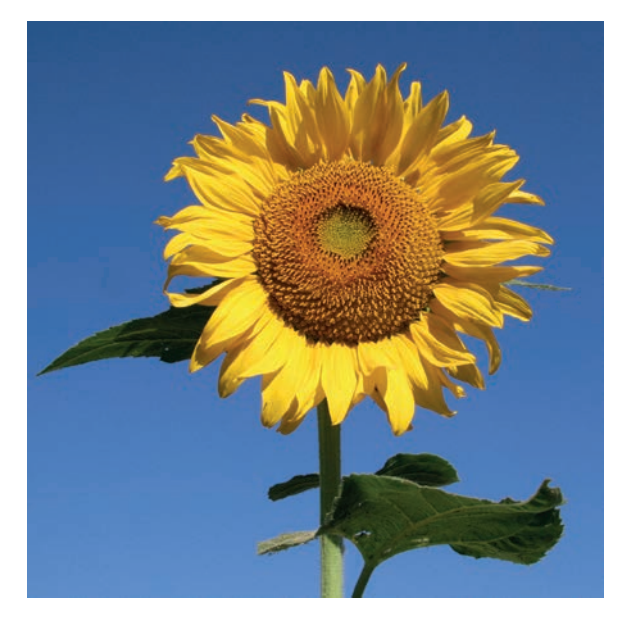

Rysunek 1.7. Boskie proporcje w przyrodzie

### Reguła trójpodziału

Uproszczoną wersją złotej proporcji jest reguła trójpodziału. Linię utworzoną zgodnie ze złotym podziałem dzielimy na dwie części w taki sposób, że jedna jest prawie dwa razy dłuższa od drugiej. Podzielenie kompozycji na trzy równe części jest prostą metodą wprowadzenia boskiej proporcji bez potrzeby korzystania z kalkulatora.

Zróbmy mały eksperyment z podziałem strony. Zacznijmy od narysowania ołówkiem kilku siatek zgodnych z regułą trójpodziału. Narysuj prostokąt i podziel go na trzy części w poziomie i w pionie, po czym poprowadź linię pomiędzy parą linii pionowych, tworząc w ten sposób sześć kolumn.

Mając taką siatkę, możemy wreszcie przystąpić do układania elementów witryny. Duży prostokąt, który narysowaliśmy na samym początku, reprezentuje nasz blok zawartości, o którym mówiliśmy w podrozdziale "Anatomia stron internetowych". Gdy używam tej metody tworzenia układu strony, zwykle najpierw określam położenie największego komponentu. Najczęściej jest nim blok zawierający treść. W mojej pierwszej siatce umieszczam komponent treści w ramach dwóch trzecich całego układu, zaczynając od jego prawej dolnej części. Następnie umieszczam menu nawigacyjne pośrodku kolumny najbardziej po lewej. Kolejno wstawiam część tekstową logo ponad lewą stroną komponentu z treścią i obraz ponad nawigacją. W końcu wciskam informacje o prawach autorskich w blok pod treścią strony po prawej części siatki. W rezultacie otrzymuję jeden z możliwych układów, które możesz podziwiać na rysunku 1.8 (u góry po lewej stronie).

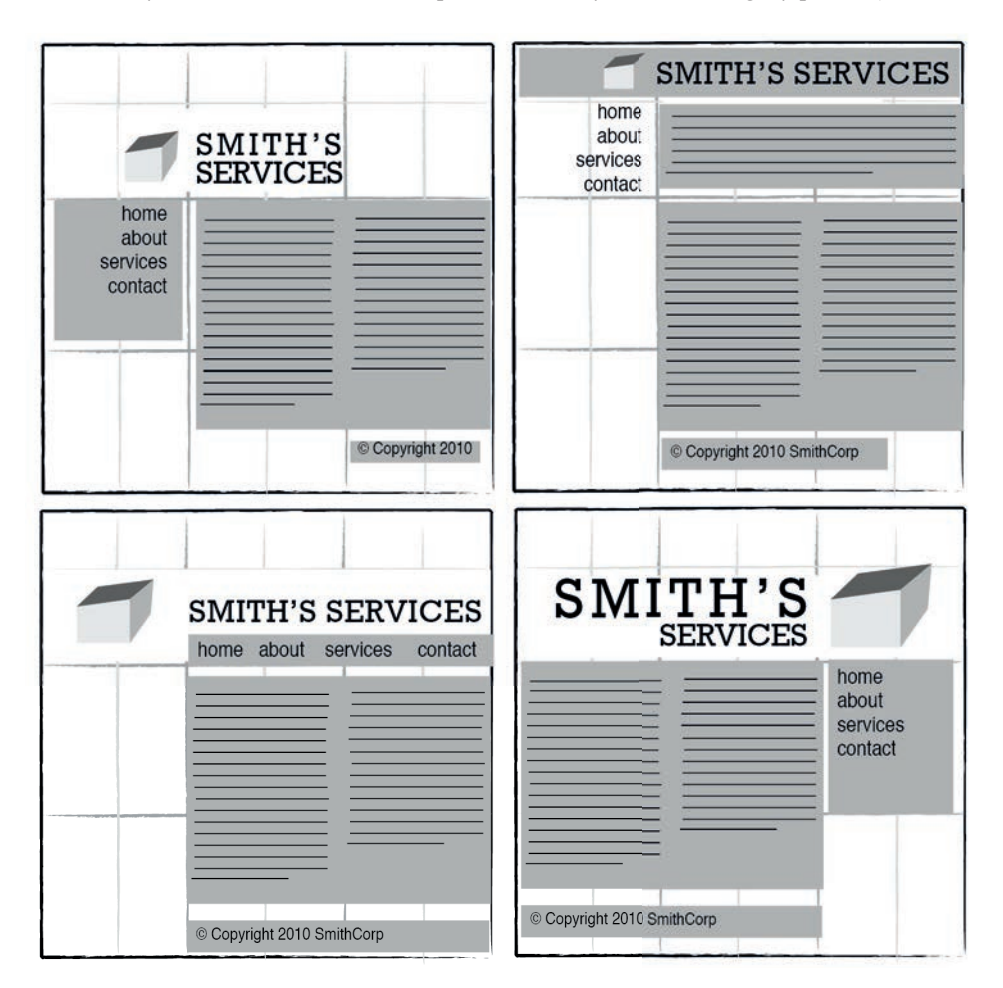

Rysunek 1.8. Cztery układy stron powstałe na planie siatek wykorzystujących regułę trójpodziału

Te wstępne szkice pozwolą Ci poznać kilka prostych metod tworzenia układów, które mogą się sprawdzić w Twojej witrynie. Nie musisz na nich poprzestawać — wzrost popularności projektów stron opartych na siatce zaowocował ogromem świetnych artykułów i — co ważniejsze — narzędzi poświęconych tej tematyce.

### 960 Grid System

Jednymi z moich ulubionych narzędzi do tworzenia komponentów projektu są szablony i wzorce struktury strony z witryny Nathana Smitha — 960 Grid System<sup>6</sup>. Stworzony w odpowiedzi na artykuły web designerów Khoi Vinha i Marka Boultona, 960 Grid System jest frameworkiem CSS. Domyślną szerokość zbudowanych za jego pomocą szablonów zawdzięczamy artykułowi Camerona Molla. Rozważając, jaka szerokość pasowałaby bez zarzutu do ekranów o rozdzielczości 1024 pikseli, Moll doszedł do wniosku, że 960 pikseli jest wartością idealną, zauważając przy tym, że liczba ta jest podzielna przez 3, 4, 5, 6, 8, 10, 12, 15 i 16, co sprawia, że nadaje się wyśmienicie do tworzenia siatek. Nathan włączył ten pomysł do swojego projektu i stworzył trzy podstawowe szkieletowe szablony stron: dwunasto-, szesnasto- i dwudziestoczterokolumnowy. Osobiście lubię pracować z dwunastokolumnowymi szablonami, które pozwalają mi w łatwy sposób podzielić stronę na ćwiartki przy użyciu trzech kolumn, trzy części przy użyciu czterech kolumn i połówki — sześciu.

Eksperymentując z różnym rozstawianiem elementów w swoim układzie, użyj kolumn dowolnej wybranej przez siebie siatki jako prowadnic wyrównujących dla komponentów logo, nawigacji, treści i stopki. Kuszącym pomysłem wydaje się ułożenie elementów wewnątrz tego samego (jednego lub dwóch) bloku, ale staraj się tego uniknąć — nie wygląda to interesująco. Zamiast tego rozważ przerzucenie niektórych elementów do innej kolumny lub nawet poza siatkę. Jednym z najczęściej powtarzanych przez początkujących projektantów zastrzeżeń jest to, że każda część układu wydaje się pudełkowata. Wszyscy przeciwni używaniu siatki z tego powodu powinni rzucić okiem na stronę 10K Apart7 widoczną na rysunku 1.9 (na następnej stronie). Czerwone kolumny w tle to szablon 960 Grid System, który w rzeczywistości jest niewidoczny na samej witrynie. Nie wiedząc o tym, mógłbyś nigdy nie zdać sobie sprawy z tego, że strona została wykonana na planie siatki.

Cytując pioniera projektu graficznego (i autora systemu siatek na witrynie Graphic Design) Josefa Müllera-Brockmanna: "System siatek ma być pomocą, a nie gwarancją sukcesu. Pozwala on projektantowi wybrać spośród wielu rozwiązanie, które będzie odpowiadało jego osobistemu stylowi. Najpierw jednak taka osoba musi nauczyć się korzystać z siatek — jak każda sztuka, i ta wymaga praktyki"8 .

<sup>6</sup>*http://960.gs/*

<sup>7</sup>*http://10k.aneventapart.com/*

<sup>8</sup> Josef Müller-Brockmann, *The Graphic Artist and His Design Problems*, Arthur Niggli Ltd, Szwajcaria, 1961, s. 92.

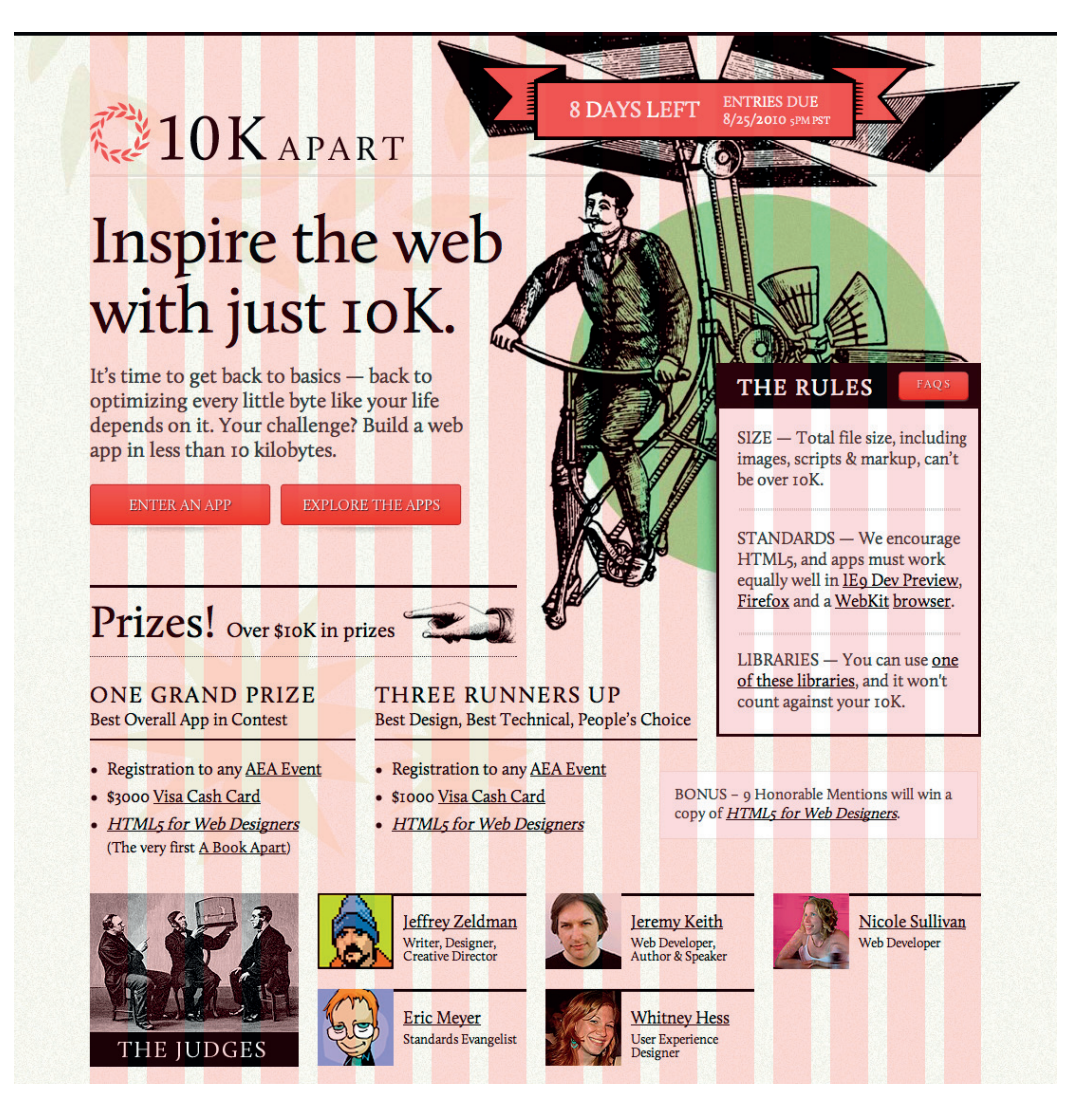

Rysunek 1.9. Witryna 10K Apart z szesnastokolumnową siatką w tle

Tęsknota za strukturą, porządkiem i idealnymi proporcjami jest naturalna dla człowieka. Układ, który "tak jakoś nie bardzo wygląda", można często łatwo naprawić, przesuwając jego elementy lub zmieniając ich rozmiar w siatce. Jeśli więc Twój układ nie spisuje się, jak należy, pobaw się nim. W pewnej chwili wszystkie części układanki złożą się w całość i usłyszysz dźwięk towarzyszący przejściu na wyższy poziom w Tetrisie. Wtedy uzyskasz równowagę.

## Równowaga

Używając przenośni, można powiedzieć, że idea **równowagi wizualnej** w układzie strony przypomina równowagę ze świata fizyki, osiąganą na huśtawce zrobionej z deski. Skoro ciała fizyczne charakteryzują się wagą, elementy strony również ją posiadają. Jeśli dwie strony kompozycji maję taką samą wagę, równoważą się. Istnieją dwie główne formy równowagi kompozycji: symetryczna i asymetryczna.

### Równowaga symetryczna

**Równowaga symetryczna**, zwana też równowagą formalną, ma miejsce, gdy dwa elementy kompozycji znajdują się naprzeciw siebie po dwóch stronach osi symetrii. Cyfrowy obraz Davida Lanhama *Kontemplacja*, widoczny na rysunku 1.10, adekwatnie ilustruje tę myśl. Zwróć uwagę, jak postacie mężczyzny i kobiety są do siebie podobne pod względem postury i proporcji. Nawet zacieniowane prostokąty w tle są lustrzanym odbiciem samych siebie.

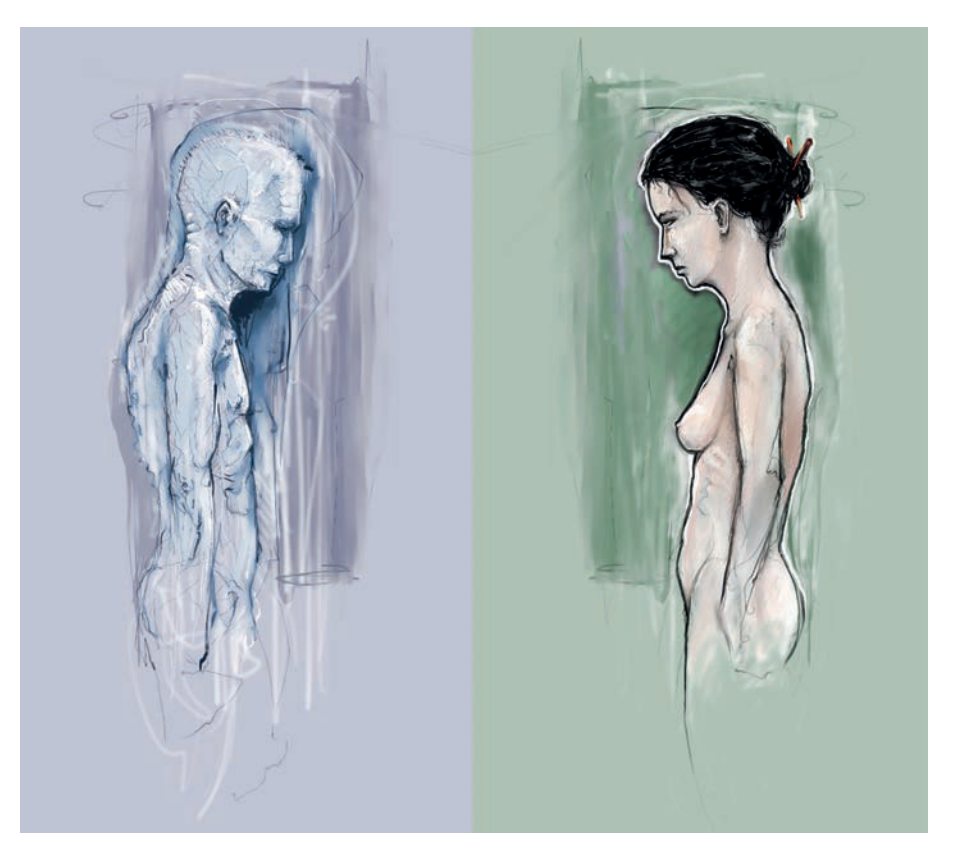

Rysunek 1.10. Równowaga symetryczna: *Kontemplacja* Davida Lanhama9

Choć nie jest to metoda praktyczna dla wszystkich projektantów i klientów, tego rodzaju symetrii — zwanej **symetrią horyzontalną** — można użyć w dowolnym układzie, wyśrodkowując treść lub równoważąc ją między kolumnami.

```
9http://dlanham.com/
```
### Kup książkę **Poleć książkę** Poleć książkę Poleć książkę

Układ strony głównej mojej osobistej witryny10 jest przykładem zachowania takiej symetrii (rysunek 1.11). Zwróć uwagę na to, że dwie kolumny u góry przechodzą w trzy kolumny u dołu strony, a mimo to cała kompozycja zachowuje idealną równowagę.

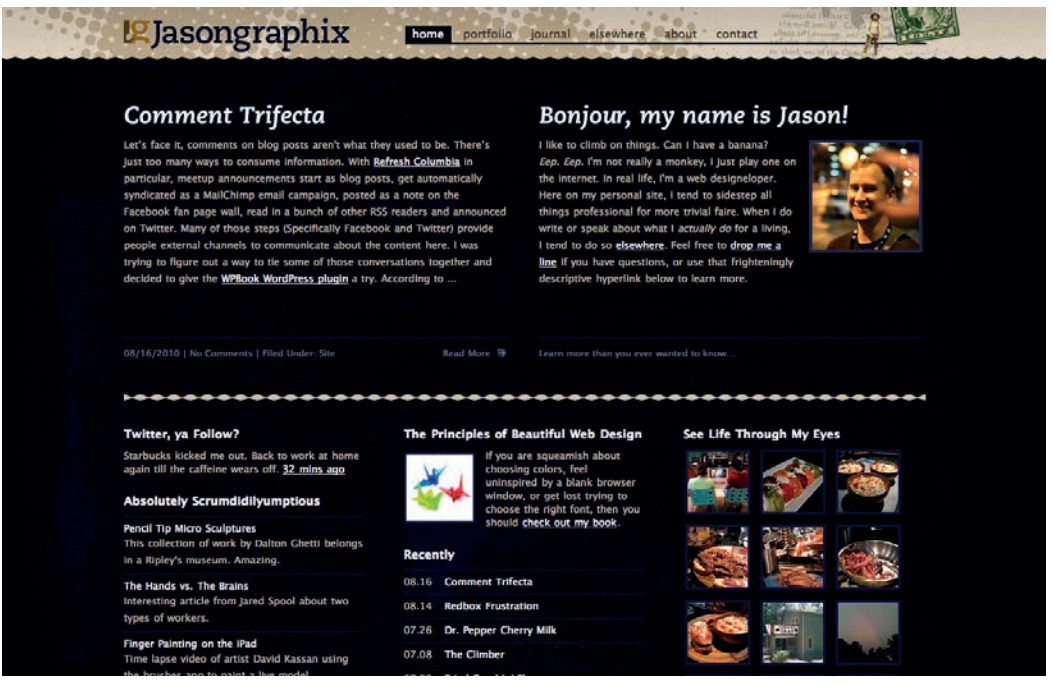

Rysunek 1.11. Strona główna Jasongraphix

Inne dwie formy równowagi symetrycznej są rzadziej stosowane w projektowaniu stron, ze względu na specyfikę samego medium. Korzysta się z nich jednak w projektowaniu logo i materiałów poligraficznych:

- **symetria bilateralna**, która zachodzi, gdy kompozycja jest zrównoważona na przynajmniej dwóch osiach symetrii.
- **symetria radialna**, która powstaje, gdy elementy kompozycji znajdują się w równej odległości od jej punktu centralnego.

### Równowaga asymetryczna

**Równowaga asymetryczna**, znana również jako równowaga nieformalna, istnieje w sferze trochę bardziej abstrakcyjnej niż jej poprzedniczka, co czyni ją jednak atrakcyjniejszą wizualnie. Zamiast zwierciadlanych odbić po obydwu stronach kompozycji równowaga asymetryczna polega na dobraniu elementów różniących się wielkością, kształtem, stonowaniem i położeniem. Komponenty te można zaaranżować w taki sposób, aby balansowały wagę strony — pomimo odmienności. Dla przykładu, jeśli umieścisz duży element w jednym miejscu, możesz zrównoważyć całość układu, umieszczając kilka małych elementów po drugiej jego stronie.

Plakat koncertowy autorstwa mojego przyjaciela Jeremiego Darty'ego, który widzisz na rysunku 1.12, jest świetnym przykładem zachowania asymetrycznej równowagi. Waga dużego, różowego flaminga jest balansowana przez mniejsze flamingi i tekst po prawej stronie kompozycji. Warto zauważyć, że Jeremy skorzystał z reguły trójpodziału. Niebieska chmura za napisem "Pop Sucks" zajmuje jedną trzecią wysokości i dwie trzecie szerokości całego plakatu.

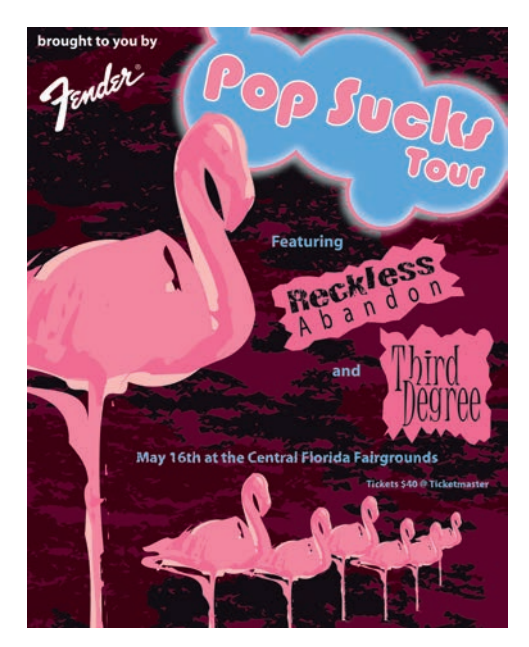

Rysunek 1.12. Asymetryczny projekt Jeremiego Darty'ego

Spójrz na trzy kamienie na rysunku 1.13. Być może nie jest to najciekawsza fotografia na świecie, ale jeśli wziąć pod uwagę równowagę elementów, po prostu rządzi! Gdybyś zasłonił którykolwiek z trzech kamieni paskiem papieru, całość fotografi i wydałaby się niedokończona. Tak właśnie działa równowaga. To tak, jakby cała kompozycja wisiała na jednym gwoździu na ścianie. Wystarczy dodać jednej stronie odrobinę wagi, żeby cały obrazek się przekrzywił.

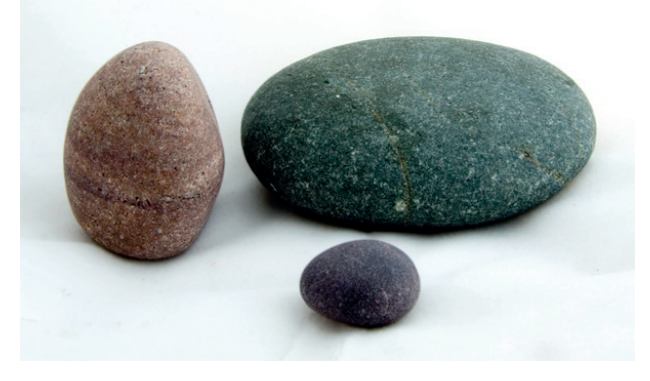

Rysunek 1.13. Asymetryczny rock-nie-roll

W przeciwieństwie do swego symetrycznego odpowiednika równowaga asymetryczna jest bardziej wszechstronna, co sprawia, że używa się jej częściej w sieci. Jeśli spojrzysz na układ dwukolumnowy, łatwo zauważysz, że szersza kolumna ma często jaśniejszy kolor — jest to strategia tworzenia kontrastu dla tekstu i głównej zawartości strony. Niewielka kolumna nawigacji jest często ciemniejsza, ma jakiś rodzaj ramy lub odznacza się od reszty w jakiś inny sposób, tak by równoważyć cały układ. Strona informacyjna witryny Steinway  $\&$  Sons<sup>11</sup>, którą możesz podziwiać na rysunku 1.14, jest wspaniałym przykładem zachowania asymetrycznej równowagi. Nie ma tam jasno zdefiniowanej prawej kolumny — zamiast niej widać obraz założyciela firmy. Ten sumiasty wąs ma wystarczająco dużą wagę, by zrównoważyć pokaźny nagłówek napisany kursywą.

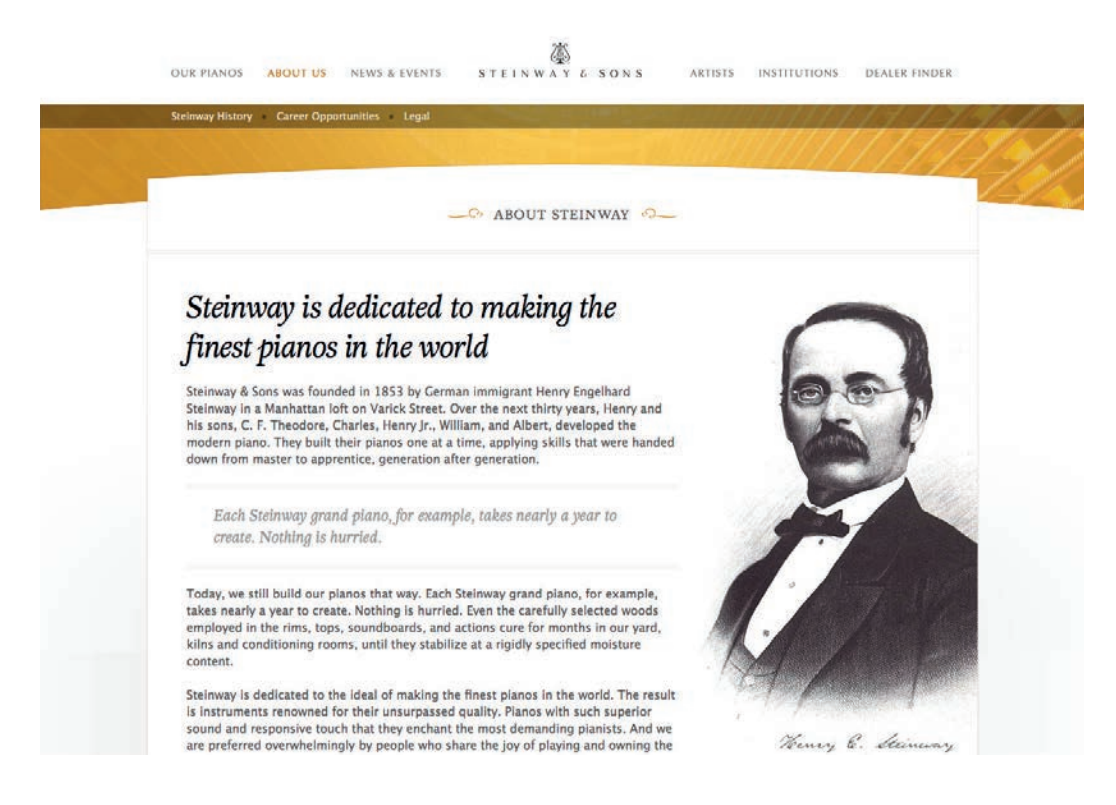

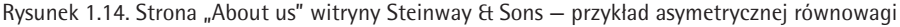

Projekt strony Steinway & Sons pomysłu Jesse Bennet Chamberlain poza równowagą asymetryczną inkorporuje wiele innych zasad projektowania. Witryna zachowuje doskonałą harmonię, co jest wynikiem użycia tekstur, krzywych i spójnego kroju pisma. Wiele z tej harmonii zawdzięczamy zasadom jedności.

<sup>11</sup>*http://www.steinway.com/about/*

## Jedność

Według teorii projektu graficznego jedność definiujemy jako sposób, w jaki różne elementy kompozycji oddziałują na siebie. Układ zjednoczony to taki, który tworzy całość, a nie jest po prostu zestawem odrębnych części. Weźmy na przykład małpki z rysunku 1.15. Podobieństwo pod względem kształtu (nie wspominając o identyczności kolorów) decyduje o tym, że należą do jednej grupy, a nie są po prostu czterema zupełnie odmiennymi elementami.

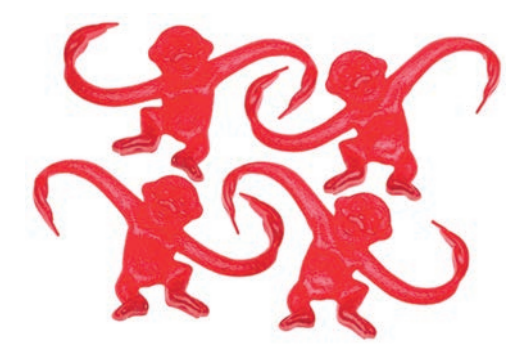

Rysunek 1.15. Jedność wśród małpek

Choć jest to teraz mniejszy problem niż dawniej, to właśnie kwestia jedności była jednym z powodów nienawiści, jaką większość web designerów żywiła do ramek HTML-a. Ważne jest, żeby jedność istniała nie tylko wewnątrz każdego pojedynczego komponentu strony, ale również obowiązywała na całej stronie — cała strona powinna stanowić jedność. Aby ją uzyskać, możemy podejść do problemu na kilka sposobów, wykorzystując poza unikaniem stosowania ramek także odległość i powtarzanie.

### Bliskość

Wybranie odpowiedniej odległości jest oczywistym, acz często niedocenianym sposobem na zgrupowanie pojedynczych obiektów w całość. Umiejscawiając elementy kompozycji blisko siebie, tworzymy punkt ogniskowy, który będzie przyciągał wzrok widza. Spójrz na obraz cyfrowy na rysunku 1.16. Mimo że wydaje się składać z losowych pociągnięć pędzla, tych pięć plam farby położonych najbliżej siebie zdaje się tworzyć pojedynczy obiekt.

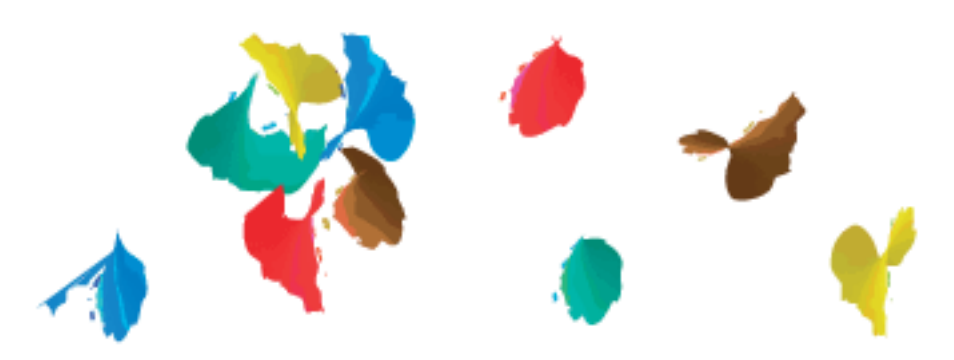

Rysunek 1.16. Bliskość sprzyja tworzeniu grup

Z ustawień odległości korzystamy w trakcie definiowania marginesów (margin) i wypełnienia (padding) komponentów witryny. Na przykład gdy ustanawiam dla strony style w arkuszu CSS, zwykle zmieniam domyślne wielkości marginesów pomiędzy najczęściej używanymi znacznikami HTML, takimi jak nagłówki (h1, h2, h3…), akapity (p), cytaty (blockquote) czy nawet grafiki (img). Modyfikując te wartości, mogę stworzyć więcej lub mniej miejsca pomiędzy elementami, co skutkuje pojawieniem się grup komponentów.

Jeśli spojrzysz na dwie kolumny tekstu na rysunku 1.17, zauważysz, jak podobne są one do siebie. Różnią się jedynie umiejscowieniem nagłówków. W kolumnie po lewej słowo "Unkgnome" znajduje się dokładnie pośrodku pomiędzy górnym a dolnym akapitem. W efekcie wygląda jak znak rozdzielający, a nie jak tytuł kolejnej sekcji dokumentu. W drugiej kolumnie napis "Gnomenclature" znajduje się bliżej następującego po nim akapitu. Zgodnie z zasadą zachowania bliskości nagłówek ten wydaje się częścią tekstu.

augue duis dolore te feugait nulla.Ea com modo consequat. Lorem ipsum dolor sit amet, consectetuer adipiscing elit, sed diam nonummy nibh euismod tincidunt ut laoreet dolore magna aliquam erat volut. Ut wisi enim ad minim veniam, quis nosrud exerci tation ullamcorper.Ullamcorper ut aliquip ex ea commodo consequat.

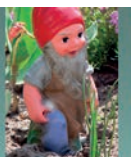

### **Unkgnome**

Lorem ipsum dolor sit amet, consectetuer adipiscing elit, sed diam nonummy nibh euismod tincidunt ut laoreet dolore magna aliquam erat volutpat. Ut wisi enim ad minim veniam, quis nostrud exerci tation ullamcorper suscipit lobortis nisl ut aliquip ex ea commodo consequat. Duis autem vel eum iriure dolor in hendrerit in vulputate velit esse molestie consequat, vel illum dolore eu feugiat nulla facilisis at vero eros et accumsan et iusto odio dignissim qui blandit praesent luptatum zzril delenit augue duis dolore te feugait nulla.Ea commodo consequat. Lorem ipsum dolor sit amet, consectetuer adipiscing elit, sed diam nonummy nibh euismod tincidunt ut laoreet dolore magna aliquam erat volutpat. Ut wisi enim ad minim veniam, quis nostrud exerci tation ullamcorper. Ullamcorper suscipit lobortis nisl ut aliquip ex ea Lorem ipsum dolor sit amet, consectetuer adipiscing e sed diam nonummy nibh euismod tincidunt ut laoreet dolore magna aliquam erat volutpat. Ut wisi enim ad minim veniam, quis nostrud exerci tation ullamcorper suscipit lobortis nisl ut aliquip ex ea commodo consequat. Duis autem vel eum iriure dolor in hendrerit in vulputate velit esse molestie consequat, vel illum dolore eu feugiat nulla facilisis at vero eros et accumsan et iusto odio dignissim qui blandit praesent luptatum zzril delenit augue duis dolore te feugait nulla.Ea commodo consequat. Lorem ipsum dolor sit amet, consectetuer adipiscing elit, sed diam nonummy nibh euismod tincidunt ut laoreet dolore magna aliquam erat volutpat. Ut wisi enim ad minim veniam, quis nostrud exerci tation ullamcorper.Ullamcorper suscipit lobortis nisl ut aliquip ex ea commodo consequat.

### **Gnomenclature**

Ut wisi enim ad minim veniam, quis trud exerci tation ullamcorper suscipit lobortis nisl ut aliquip ex ea commodo consequat. Duis autem vel eum iriure dolor in hendrerit in vulputate velit esse molestie consequat, vel illum dolore eu feugiat nulla facilisis at vero eros et accumsan et iusto odio

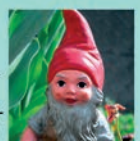

Rysunek 1.17. Studium przypadku — odległość między nagłówkami a treścią

### Powtórzenia

"Gęganie gęsi", "ławica ryb" czy "lwie serce". Jeśli przywołać dwa słowa tego typu naraz, zawsze grupują się one w pary, tworząc kolokacje. W ten sam sposób powtórzenie kolorów, kształtów, tekstur lub podobnych elementów pomaga połączyć układ, tak że tworzy on spójną całość. Rysunek 1.18 ilustruje tę koncepcję. Chociaż na obrazku występuje wiele podobnych plam, te dziewięć czerwonych kropek po lewej stronie wydaje się jednoczyć poprzez wspólny kształt, kolor i fakturę. Plamki po prawej stronie nie mają wspólnego wzorca, więc każda pojedyncza kropka wydaje się odizolowana, mimo że w pobliżu znajdują się inne kształty.

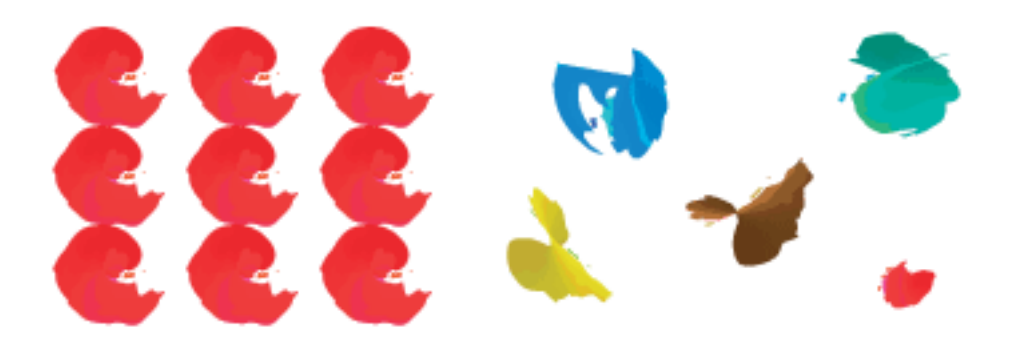

Rysunek 1.18. Tworzenie grupy za pomocą powtórzeń

Być może czasem trudno je zauważyć, ale faktem jest, że powtórzenie jest często stosowane w projektowaniu witryn do jednoczenia układu strony. Przykładem niech będzie wypunktowana lista w niezmodyfi kowanym kodzie HTML. Wypunktowanie poprzedzające każdy element listy wskazuje, że wszystkie one tworzą całość. Również powtórzenie wzorców i faktury może zjednoczyć kompozycję. Popatrz na rysunek 1.19 przedstawiający Odosketch<sup>12</sup> — aplikację internetową i jednocześnie portal społecznościowy artystów, stworzony przez Odopod. Układ strony zawiera wiele rzucających się w oczy elementów — powtarzające się miniaturki obrazów z napisem "Featured" na banerach tworzą galerię, podczas gdy szkicowe elementy nagłówków sprawiają, że miniatury stworzone przez użytkowników wyśmienicie wpisują się w kompozycję strony.

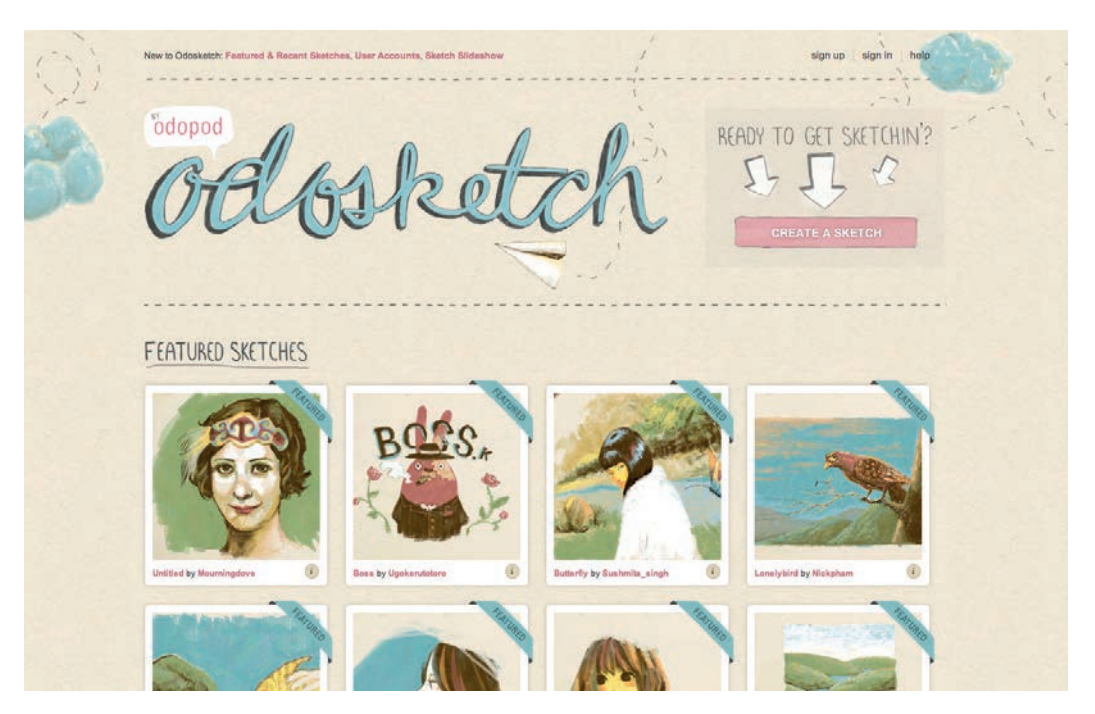

Rysunek 1.19. Galeria Odosketch

## **Skorowidz**

@font-face, 139 960 Grid System, 29

### A

achromatyczny schemat kolorów, 74 Adobe Kuler, 89 analogiczny schemat kolorów, 75 przykłady, 76, 77 architektura informacji, 20 ascender, *Patrz* wydłużenie górne ASCII art, 156

### B

background-attachment, 115 background-color, 113, 114 background-image, 114 background-position, 115 background-repeat, 114 barwowa temperatura, 66 barwy chłodne, 66 ciepłe, 66 nasycenie, 67 nieharmonijne, 82 pochodne, 69 podstawowe, 69 saturacja, 67 trzeciorzędowe, 69 baseline, *Patrz* linia bazowa BBS, 156 belka poprzeczna, 142 beznawigacyjny, styl, 46 bezszeryfowe, kroje, 151, 152 biała przestrzeń, 26 biel, 64 blok z zawartością, 24 Bolton, Jin, 74 border-color, 199 border-radius, 104, 105 border-style, 199 border-width, 199 boska proporcja, *Patrz* złoty podział Boulton, Mark, 29 bowl, *Patrz* brzuszek brzuszek, 143

### $\mathsf{C}$

call to action, *Patrz* wezwanie do działania cap height, *Patrz* wysokość wersalika chłodne barwy, 66 chromatyczna, wartość, 67 ciągłość, 38 cień, 110 ciepłe barwy, 66 Clipart, 184

CMYK, 68, 69, 70 koło barw, 70, 71 Color Scheme Designer 3, 88 Color Stream, 90, 91 Colour Contrast Check, 92 COLOURlovers, 90 counter, *Patrz* oko cross bar, *Patrz* belka poprzeczna cross stroke, *Patrz* kreska poprzeczna CSS Drive, witryna, 44 Cufón, 141 czcionka, 134 czerń, 65 czerwony, 60

### D

Darty, Jeremy, 33 dekoratywne, kroje, 157 DeSandro, David, 40 descender, *Patrz* wydłużenie dolne deseń, 113 Design Meltdown, witryna, 44 dingbaty, 159 przykłady, 159 display, kroje, 157 dopełnieniowy rozdzielony schemat kolorów, 83 dopełnieniowy schemat kolorów, 78 błędy, 81 przykłady, 79, 80, 81 Dreamstime, 178

### E

efekt równoczesnego kontrastu, 81 ekran rozdzielczość, 52 zrzuty, 45 ekspansywna stopka, 47 encja, 165 estetyka, 21

### F

faktura, *Patrz* tekstura fantasy, kroje, 157 figury, 101 a kompozycja, 106 formalne, 101 nieformalne, 102 nieregularne, 102 obrót, 105, 106 regularne, 101, 102 zaokrąglone wierzchołki, 103, 104 fiksacja, *Patrz* punkt ogniskowy fiolet, 63 Fisher, Meagan, 74 Flickr, 182, 183 font, 134, 148

Font Squirrel, witryna, 140 Fontdeck, 141 font-family, 136 fonty @font-face, 139 bezpieczne, 135 bezszeryfowe, 151, 152 darmowe galerie, 160 dekoratywne, 157 display, 157 fantasy, 157 formaty, 139 grupowanie, 148 hosting, 140 kolekcja, 136 komercyjne galerie, 160 novelty, 157 odręczne, 153 ogólna rodzina fontów, 136 przejściowe, 149 stałe, 154, 155, 156 stos, 136 symboliczne, *Patrz* dingbaty szeryfowe, 149 w sieci, 135 wielkość, 163 wybór, 161, 162, 163 wysokość linii, 163 zastępowanie obrazem, 137, 138 format plików GIF, 194 JPEG, 194 PNG, 195 fotografia filtry, 192, 193 stockowa, 174, 176 Frost, Robert, 64

### G

generic font family, *Patrz* ogólna rodzina fontów GIF, 194 głębia, 108 Google Font Directory, 141 Google ganking, *Patrz* Google grabież Google grabież, 182

### H

Hire an Illustrator!, witryna, 181 Hoang, Kha, 48 hotlinkowanie, 183, 184

### I

interpunkcja, 164 iStockphoto, 177, 178 izolacja, 39

### J

jedność, 35 JPEG, 194 justowanie, 146

### K

kadrowanie, 185, 186, 187, 188, 189 kerning, 144, 145 klient pytania, 19, 20 spotkanie, 18, 19 wizytówki, 17 knockout, 189 kolor, 59 odcień, 67 psychologia, 59, 66 schematy, 71 symbolika, 60 teoria, 68 wartość chromatyczna, 67 wyświetlanie przez ekran, 68 koło barw, 68, 69, 71 kompozycja, 17 centrum, 38 cień, 110 figury, 106 perspektywa, 108 proporcje, 109 równowaga, 31 światło, 110 kontrast, 39 kreska poprzeczna, 142 kreskówkowy, styl, 125, 126 krój bezszeryfowy, 151, 152 dekoratywny, 157 display, 157 fantasy, 157 maszynowy, 155 monospace, 155 novelty, 157 nowoczesny, 149 odręczny, 153 stały, 154, 155, 156 szeryfowy, 149 terminologia, 142

### L

Lanham, David, 31 leading, 146 leg, *Patrz* noga letter-spacing, 145 lewokolumnowy, układ, 42 ligatura, 144 ligature, *Patrz* ligatura linia, 99, 100 bazowa, 142 środkowa, 143 ukośna, 99 litery, anatomia, 142

LittleSnapper, 45 logo, 25

#### M

Marcotte, Ethan, 50 McNeil, Patrick, 63 mean line, *Patrz* linia środkowa media queries, *Patrz* zapytania medialne metoda Pharka, 138 midline, *Patrz* linia środkowa Miner, Wilson, 164 minimalizm, 48 moda, 11 Moll, Cameron, 29, 119 Mondrian, Piet, 26 monochromatyczny schemat kolorów, 72 przykłady, 72, 73 moz-border-radius, 104 Müller-Brockmann, Josef, 29 MyFonts, witryna, 158

### N

nasycenie barw, 67 nawigacja, 22, 25 niebieski, 62 nieharmonijne kolory, 82 noga, 143 noise texture, *Patrz* tekstura szumowa no-repeat, 114 nostalgiczny, styl, 118 notacja szesnastkowa, 86 porównanie z systemem dziesiętnym, 87 przykłady kolorów, 87 novelty, kroje, 157

### O

obrazy, 169, 170, 171 atrakcyjność, 172 Clipart, 184 CSS, 199 darmowe, 176 filtry, 192, 193 format plików, 194 Google, 182 hotlinkowanie, 183, 184 kadrowanie, 185, 186, 187, 188, 189 licencjonowane, 179 Photoshop, 189, 190, 191, 192, 193 rozdzielczość, 194 samodzielne wykonanie, 173 wolne od opłat autorskich, 177 zasady użycia, 175 zatrudnienie profesjonalisty, 180, 181 źródła, 173 obrót, 105, 106 odręczne, kroje, 153 ogólna rodzina fontów, 136 oko, 143

Old Book Illustrations, 177 Omnigraffle, 56 oszczędność linii, 107

### P

paleta a schemat kolorów, 86 tworzenie, 86 Pattern Tap, witryna, 44 perspektywa, 108 Pharka, metoda, 138 Photoshop, 189, 190, 191, 192, 193 Picasso, Pablo, 42 Pictaculous, 91, 92 piksel, 98 pismo, krój, 142 belka poprzeczna, 142 brzuszek, 143 kreska poprzeczna, 142 ligatura, 144 linia bazowa, 142 linia środkowa, 143 noga, 143 oko, 143 różnice, 148 szeryf, 142 trzon, 143 wydłużenie dolne, 143 wydłużenie górne, 143 wysokość średnia, 144 wysokość wersalika, 142 znak diakrytyczny, 143 zwieńczenie, 143 płynny układ strony, 49 wady i zalety, 50 pływający układ strony, *Patrz* płynny układ strony PNG, 195 podział harmoniczny, *Patrz* złoty podział pomarańczowy, 60 powtórzenia, 36 prawokolumnowy, układ, 43 pre, 156 projekt graficzny strony, 18 projektowanie, 18 implementacja, 20 pytania do klienta, 19, 20 spotkanie z klientami, 18, 19 zebranie informacji, 20 proporcje, 40, 109 przepływ, *Patrz* ciągłość przestrzeń negatywna, *Patrz* biała przestrzeń punkt, 98 punkt fiksacji, *Patrz* punkt ogniskowy punkt ogniskowy, 38

### R

reaktywny układ strony, 50 reguła trójpodziału, 27

repeat-x, 114 repeat-y, 114 RGB, model, 68 rozdzielczość ekranu, 52 rozmiar, zmiana, 48 równoczesnego kontrastu, efekt, 81 równowaga wizualna, 31 asymetryczna, 32, 34 formalna, *Patrz* równowaga wizualna symetryczna symetryczna, 31, 32

#### S

saturacja, 67 Saviuk, Aleks, 171 schematy kolorów, 71 achromatyczny, 74 analogiczny, 75, 76, 77 dopełnieniowy, 78, 79, 80, 81 dopełnieniowy rozdzielony, 83 inne, 85 monochromatyczny, 72, 73 tetradyczny, 84 triada, 84 zmienianie, 74 serif, *Patrz* szeryf siatki, teoria, 26 sIFR, 141 slab-serif, *Patrz* szeryf egipski Smith, Nathan, 29 Southern Savers, projekt, 54 dawny szablon strony, 54 koncepcje rozwoju, 130 obrazy, 202 szkielet strony, 56, 57 ściana klimatów, 93 tekstury, 166 typografia, 166 ustalenie wymagań, 55 stały układ strony, 49 wady i zalety, 50 stały, krój, 154, 155, 156 stem, *Patrz* trzon Stock.XCHNG, 176, 177 stockowa fotografia, 174, 176 stopka, 25 ekspansywna, 47 stos fontów, 136 strona anatomia, 24 biała przestrzeń, 26 blok z zawartością, 24 estetyka, 21 logo, 25 nawigacja, 22, 25 podstawowe układy, 41 projekt graficzny, 18 stopka, 25 treść, 25 użyteczność, 21 zgięcie, 25

#### styl beznawigacyjny, 46 dobry, 21 kreskówkowy, 125, 126 minimalistyczny, 48 nostalgiczny, 118 symetria bilateralna, 32 horyzontalna, 31 radialna, 32 synteza addytywna, 68, 69 subtraktywna, 68, 69 szerokość płynna, 49 stała, 49 szeryf, 142, 149 egipski, 150 szeryfowe, kroje, 149 szesnastkowa, notacja, 86 porównanie z systemem dziesiętnym, 87 przykłady kolorów, 87

### Ś

ściana klimatów, 93 światło, 110

### T

tail, *Patrz* noga teczka z pomysłami, 45 zrzuty ekranu, 45 tekst odstępy w pionie, 146 odstępy w poziomie, 144 wyrównywanie, 146 tekstura, 97 szumowa, 121 tworzenie, 118 temperatura barwowa, 66 teoria siatki, 26 terminal, *Patrz* zwieńczenie testy użytkowników, 55 tetradyczny schemat kolorów, 84 text-align, 146, 147 TinEye, 179 tittle, *Patrz* znak diakrytyczny tracking, 145 transform, 106 transparent, 114 trendy, 46, 128 treść, 25 triada, schemat kolorów, 84 trójkolumnowy, układ, 43, 44 trójpodziału, reguła, 27 Truchet, Sébastien, 163 trzon, 143 Typechart, 147, 148 Typekit, 140 Typetester, 147, 148 typografia, 133, 134

### $\mathbf{U}$

układ strony, 17, 41 lewokolumnowy, 42 płynny, 49, 50 prawokolumnowy, 43 reaktywny, 50 stały, 49, 50 trójkolumnowy, 43, 44 Unmatched Style, witryna, 44 użyteczność, 21

### V

Vinh, Khoi, 29

### W

Walter, Aarron, 73 wartość chromatyczna, 67 WebINK, 141 webkit-border-radius, 104 WellStyled Color Scheme Generator, 88 wezwanie do działania, 39 WhatTheFont, 158 wierzchołki, zaokrąglone, 103, 104 wizytówki, 17 wolna przestrzeń, *Patrz* biała przestrzeń word-spacing, 145 wydłużenie dolne, 143 wydłużenie górne, 143 wyrównywanie tekstu, 146 wyróżnienie, 38 wysokość majuskuły, *Patrz* wysokość wersalika wysokość średnia, 144 wysokość wersalika, 142 wzorzec, *Patrz* deseń

### X

x-height, *Patrz* wysokość średnia

### Y

Yahoo Design Pattern Library, witryna, 44

### Z

zaokrąglone wierzchołki, 103, 104 zapytania medialne, 104 zgięcie strony, 25 zielony, 62 złota proporcja, *Patrz* złoty podział złoty podział, 26, 27 znak diakrytyczny, 143 znaki specjalne, 164 zrzuty ekranu, 45 zwieńczenie, 143

## PROGRAM PARTNERSKI GRUPY WYDAWNICZEJ HELION

1. ZAREJESTRUJ SIĘ 2. PREZENTUJ KSIĄŻKI **3. ZBIERAJ PROWIZJE** 

Zmień swoją stronę WWW w działający bankomat!

Dowiedz się więcej i dołącz już dzisiaj!

http://program-partnerski.helion.pl

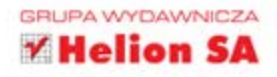

Myślisz, że zadanie programisty kończy się na stworzeniu wydajnego i funkcjonalnego silnika witryny, a kwestia jej wyglądu to już "sprawa dla webmastera"? Frustruje Cie, że potrafisz robić perfekcyjnie działające strony, które bez dobrego grafika nie wzbudzają entuzjazmu użytkowników? Jeśli wciąż uważasz, że wyczucie graficzne pozwalające tworzyć zachwycające wizualnie strony internetowe to umiejetność zarezerwowana jedynie dla najlepszych projektantów i webmasterów, pora skończyć ze stereotypami i ograniczeniami! Oto drugie wydanie rewolucyjnej książki, która odmieniła sposób pracy programistów na całym świecie! Ta wypełniona kolorowymi ilustracjami,

licznymi przykładami i przejrzystymi instrukcjami książka pozwoli Ci szybko zrozumieć zasady dobrego projektowania stron internetowych, dzięki czemu już wkrótce zastosujesz je w swoich projektach. Będzie dla Ciebie praktycznym przewodnikiem, prowadzącym od koncepcji do realizacji przez wszystkie niezbędne zagadnienia, takie jak sensowny układ i atrakcyjna kompozycja witryny, przykuwająca uwagę kolorystyka, czytelna typografia i właściwe zdjęcia. Szybko przekonasz się, dlaczego właśnie ta książka cieszy się taką popularnościa wśród programistów. Nim się zorientujesz, już zaczniesz tworzyć zachwycające serwisy internetowe!

## NIE JESTEŚ GRAFIKIEM, A CHCESZ PROJEKTOWAĆ **ZACHWYCAJĄCE WITRYNY INTERNETOWE?**

Dowiesz się m.in., jak:

- dobierać kolory, by komponować miłe dla oka schematy barw;
- budować solidne układy, efektywnie stosując systemy siatek i białą przestrzeń;
- wybierać, modyfikować i pozycjonować grafiki na stronie;
- śmiało projektować strony kompatybilne z urządzeniami przenośnymi; ٠
- korzystać z dobrodziejstw fontów dzięki deklaracji @font-face.

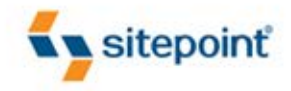

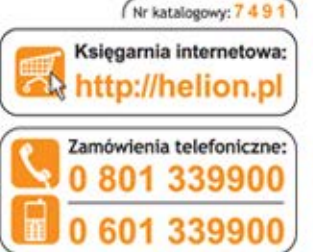

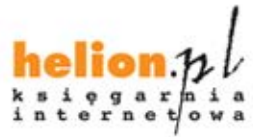

Sprawdż najnowsze promocje: Książki najchętniej czytane: Zamów informacje o nowościach:

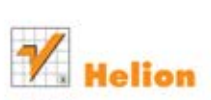

ul. Kościuszki 1c, 44-100 Gliwice tel.: 32 230 98 63 e-mail: helion@helion.pl http://helion.pl

Informatyka w najlepszym wydaniu

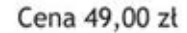

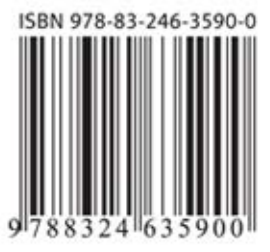